### **RUB**

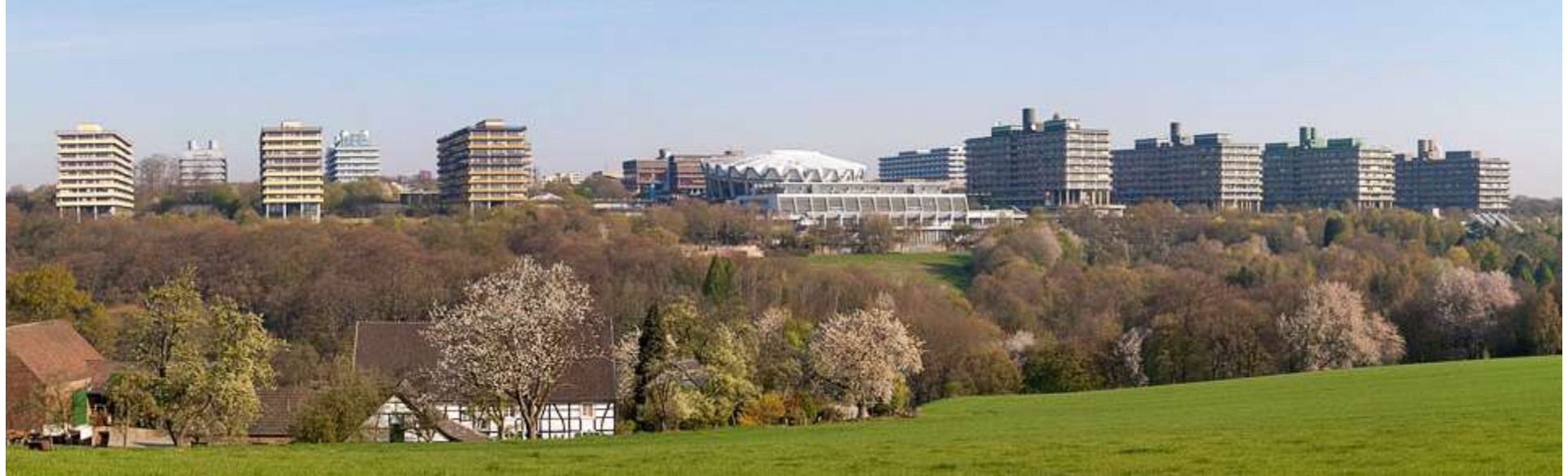

### General Introduction and Counselling Dr. Karthik Divvela Department of Anatomy and Molecular Embryology 04.09.2023

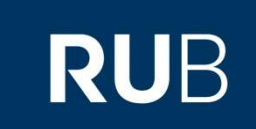

# WELCOME to Ruhr-University BOCHUM

## Topics:

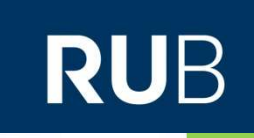

- Curriculum and Course plan
- Organization and Responsibilities
- Enrolment at the Ruhr-University Bochum
- Multimedia (Email, eCampus, eduroam and Moodle)
- **Language Course**
- Stem cell practical courses and safety instruction

# Curriculum<br>
d Developmental Stem Cell Biology<br>
a Developmental Stem Cell Biology

#### Master of Molecular and Developmental Stem Cell Biology

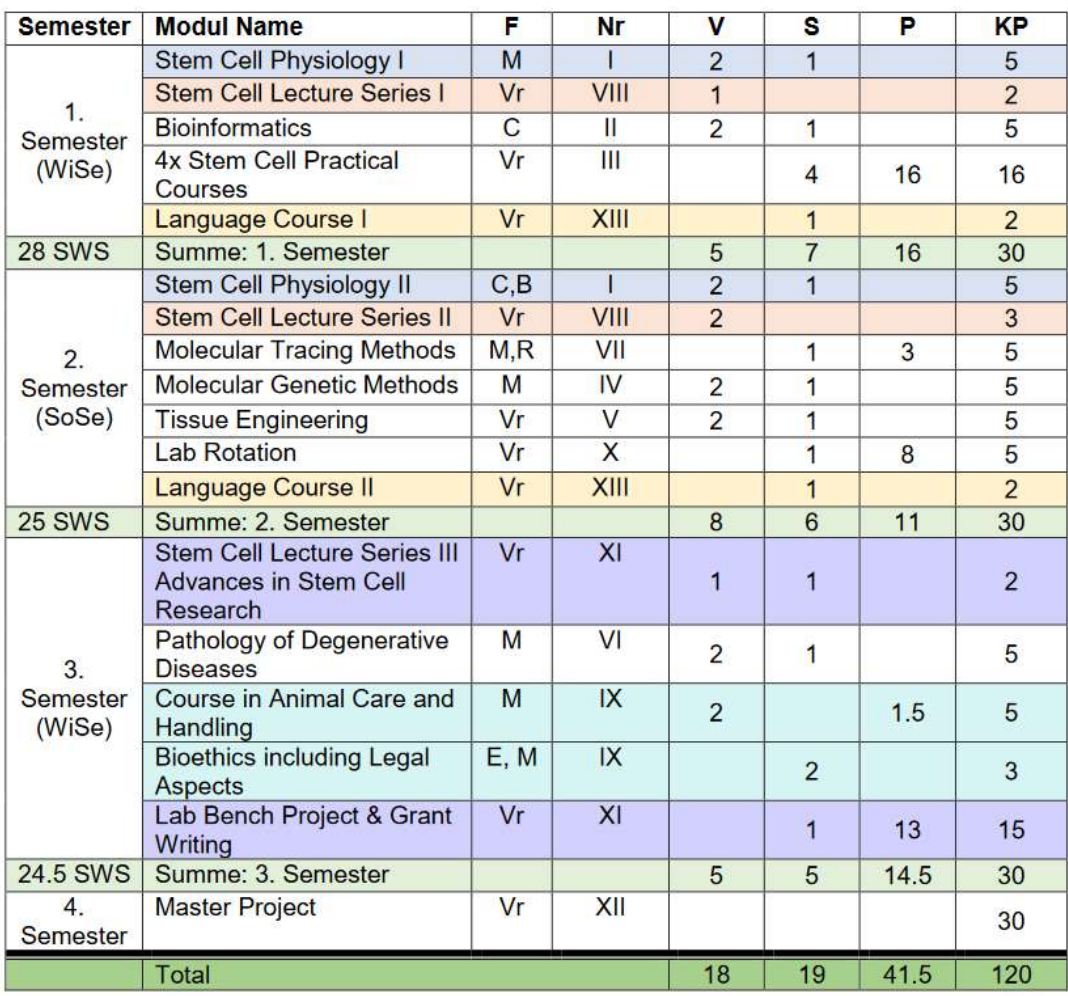

https://www.istem.ruhr-uni-bochum.de/curriculum/

## Course plan

## **RUB**

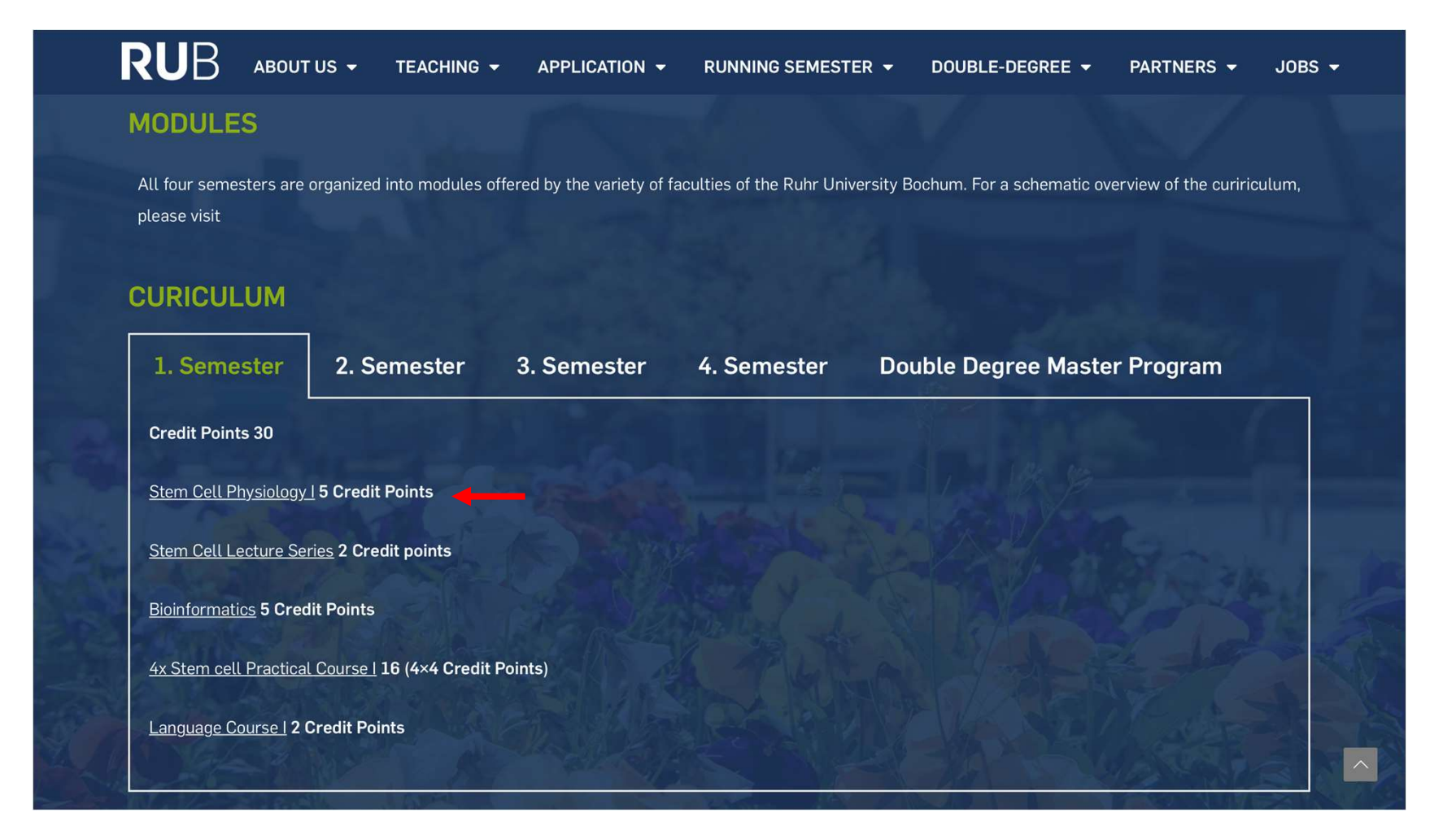

### Course plan

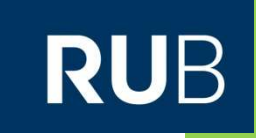

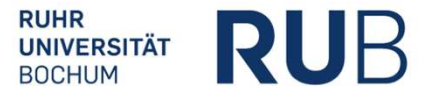

#### **Faculty of Medicine International Master Program Molecular and Developmental Stem Cell Biology**

#### **Module sheet**

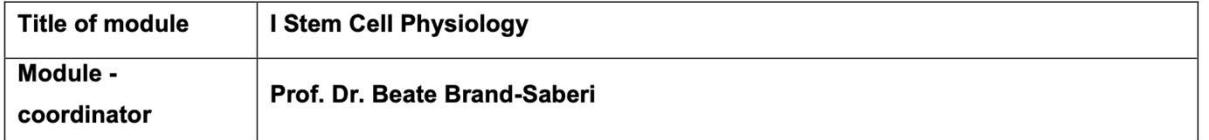

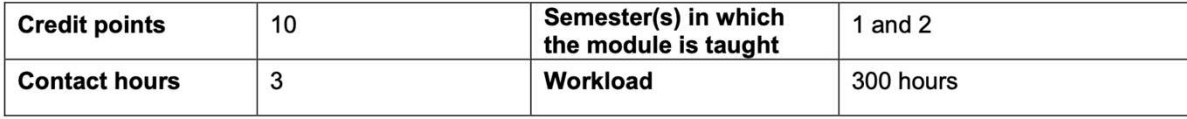

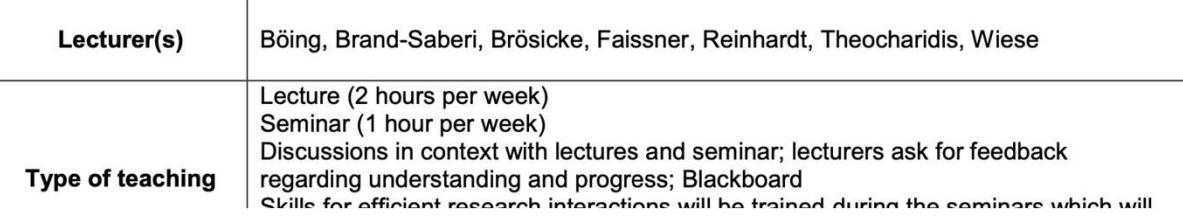

### iSTEM Homepage

### **RUB**

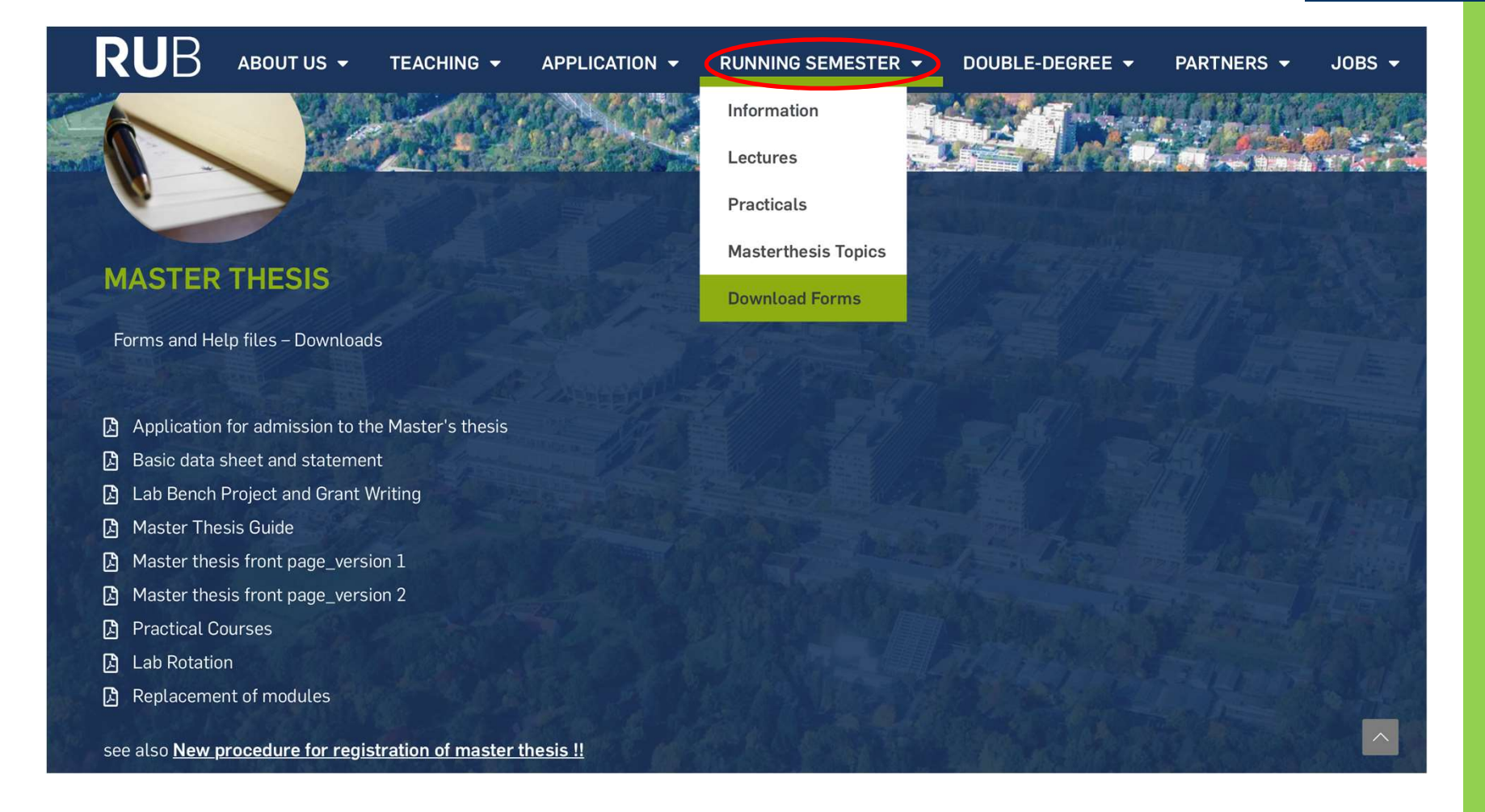

### **Forms and documents**

### **MASTER Molecular and Developmental Stem Cell Biology**

**RUB** 

Previous Bachelor or Master Degree (subject):

University, where the Bachelor Thesis was performed

Stem Cell Practical Courses (2 week courses: lab course, 4 average weekly hours /semester; seminar, 0.75 hours /semester; 4 CP)

#### All data must be typed. All documents must be submitted digitally.

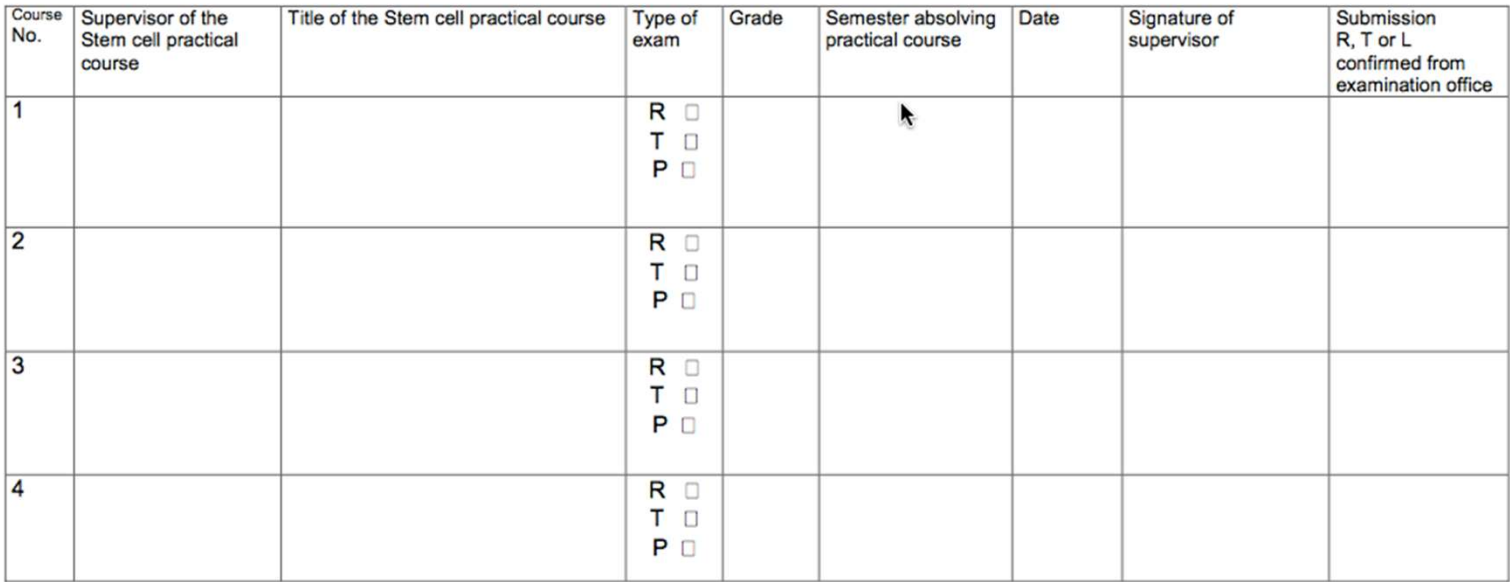

At least one of the following three examination types is required: Written report (R); Talk (T); Poster (P).

**RUHR-UNIVERSITAT DOUTION** 

### **Forms and documents**

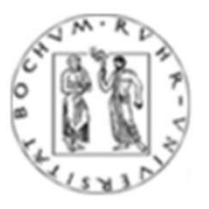

**Ruhr-University Bochum Examination procedure for Master of Science**  **RUB** 

To the Examination Board of the International Master's Program Molecular and Developmental Stem Cell Biology at the Medical Faculty of the Ruhr-University Bochum

#### **Basic data sheet and statement**

#### **Personal details**

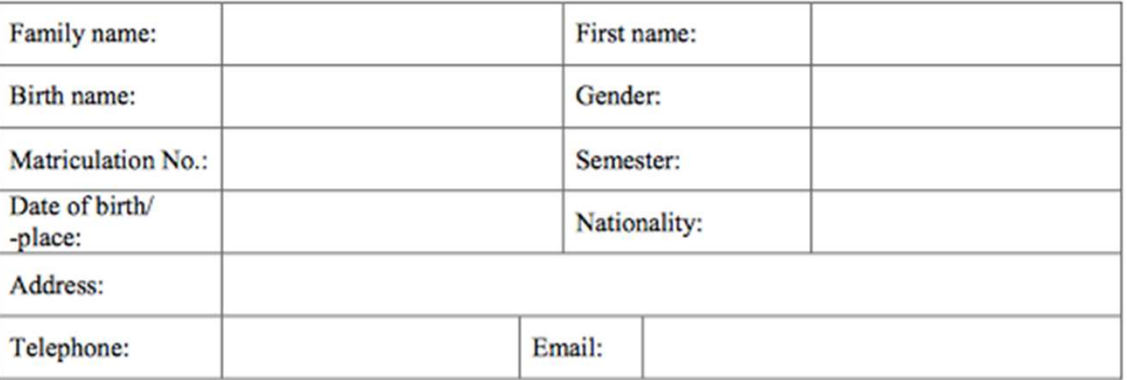

I am studying the masters course molecular and developmental stem cell biology.

## Examination Regulations

**RUB** 

### **Ruhr University Bochum** Molecular and Developmental Stem Cell Biology iSTEM **RUB** ABOUT US -TEACHING -APPLICATION -RUNNING SEMESTER + DOUBLE-DEGREE -PARTNERS - $JOBS$ **EXAMINATION REGULATIONS ②** Examination Regulations (GER)<br>③ Examination Regulations (ENG)<br>③ Amendment to Examination Regulations 9-2016 (GER)<br>③ Amendment to Examination Regulations 8-2019 (GER)<br>③ Amendment to Examination Regulations 8-2019 (GER

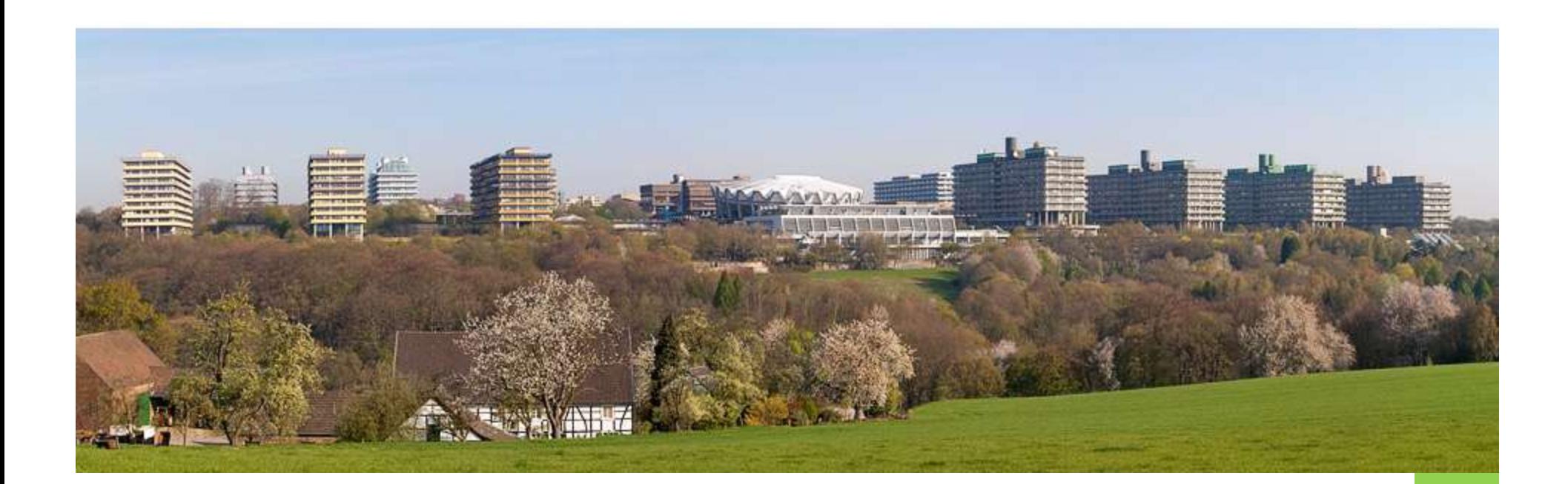

## Organization

## Responsibilities

- Prof. Dr. B. Brand-Saberi, (Beate.Brand-Saberi@rub.de) Director and Head of Examination Board
- Assisted by Dr. Marion Böing, (Marion. Boeing@rub.de) & Dr. Karthik Divvela (Satya.Divvela@rub.de)
- Appointments: Mrs. Anja Conrad
- Secretary of Dept. Anatomy and Molecular Embryology, Room MA 5/158
- Mondays to Fridays 9:00-13:00h
- Tel. +49(0234)32-24556
- Anja.Conrad@rub.de
- Prof. Dr. B. Brand-Saberi, <u>(Beate Brand-Saberi@rub.de)</u><br>
 Course contraction Board<br>
 Assisted by Dr. Marion Böng, <u>(Marion Boeing@rub.de</u>) & Dr. Karthik Divvela<br>
 Secretary of Dept. Announcements, Announcements, Admi Mr. Simon Keil • Appointments: Mrs. Anja Conrad<br>• Secretary of Dept. Anatomy and Molecular Embryology, Room MA 5<br>• Mondays to Fridays 9:00-13:00h<br>• Tel. +49(0234)32-24556<br>• <u>Anja.Conrad@rub.de</u><br>• Course coordination, Announcements, Admin
- restricted opening hours: Mondays to Thursdays 9:00-12:00h, Room MA5/157
- Tel. +49(0234)32-26816
- Simon.Keil@rub.de
- 

## RUB Card

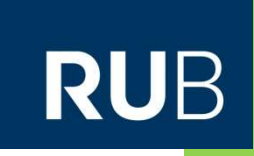

- **Print certificates of study (Studienbescheinigungen)**
- Semester ticket VRR and print NRW ticket (travel)
- Change your postal address
- RUB email account access (@ rub.de)
- Set / change the email password
- **E** Library access
- **Printer**
- **Payment in the cafeteria and mensa (food)** and the substantial continued the continued and the control of the continued and the control of the continued and the control of the control of the control of the control of the
- **EX Campus Print Digital Signature**
- Bicycle (metropolradruhr)

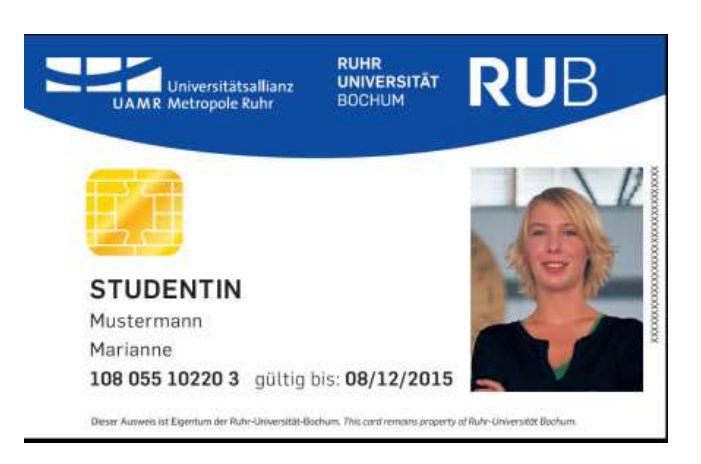

## Password for LoginID

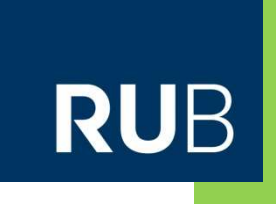

14

- Necessary to activate your LoginID/E-Mail account
- Enter your PIN, found in your welcome folder
- Set a password for your RUB mail account / Login ID

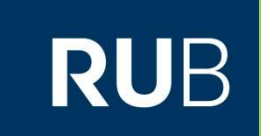

### Ruhr University Multimedia

Moodle, e-mail etc.

### The students homepage RUB

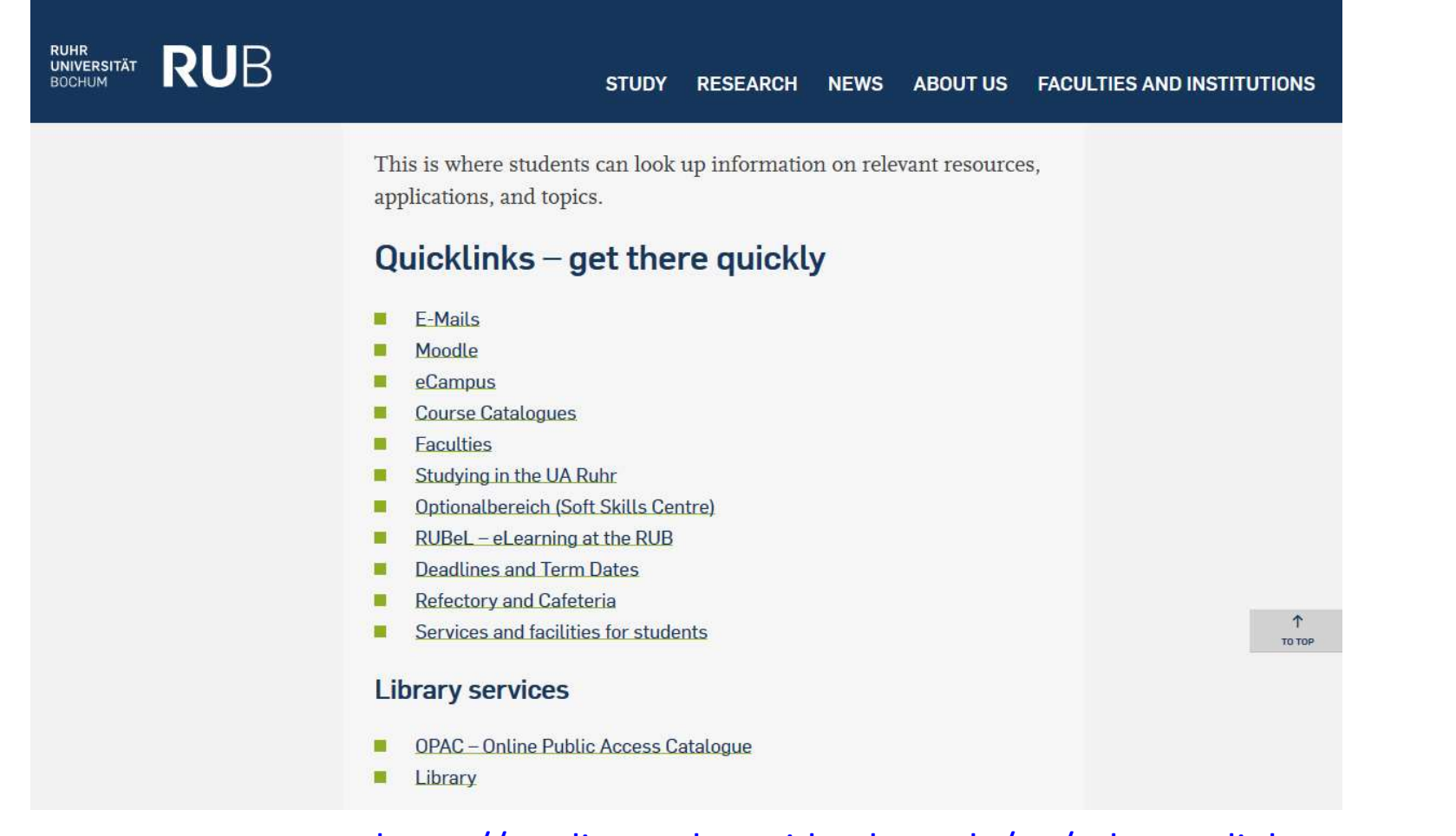

### https://studium.ruhr-uni-bochum.de/en/relevant-links-resources

### RUB E-Mail Account

- You will get a RUB e-mail account
	- firstname.lastname@ruhr-uni-bochum.de
	- firstname.lastname@rub.de works also!
	- e.g. martina.mueller@rub.de
- In general, "ruhr-uni-bochum"  $\mathbb{F}$  "rub"
	- e.g. ruhr-uni-bochum.de/istem = rub.de/istem
- To log into your mail account you need to use your LoginID, found in your welcome folder

17

RU

### RUB APP

#### STARTSEITE | ÜBERSICHT | SUCHE | A-Z **RUHR-UNIVERSITÄT BOCHUM RUB RUB MOBILE - DIE RUB-APP RUB Mobile** RUB » RUB Mobile » Start ▶ Start **RUB Mobile** Support und Feedback Die RUB-App "RUB Mobile" unterstützt die Orientierung auf dem Campus, bietet Start  $\Delta \equiv$ **Kontakt** schnellen Zugriff auf wichtige Services der RUB und informiert über aktuelles Geschehen. **BUHR<br>BOCHUM RUB** RUB Mobile ist kostenlos. Ë 圄 ☺ Laden im<br>App Store **NDROID APP ON News** Events Social Google play Y  $\blacktriangleright$  $\blacktriangleright$ YouTube E-Mail Mensa Sie haben einen Fehler gefunden? Sie haben eine Idee, wie wir RUB Mobile € ה verbessern könnten? Geben Sie uns Bescheid! **Im VVZ** heute Moodle OPAC Support und Feedback  $\mathbf 9$  $\Pi$  $\bm{\varnothing}$ ■ Kontrast **A** Drucken Letzte Änderung: 29.01.2018 | Impressum | Ansprechpartner/in: Inhalt & Technik

#### **RUHR-UNIVERSITÄT BOCHUM**

### **Moodle login**

#### $\Box$ € LEARN2Gether ePortfolio ▼ OpenRUB Support English (en) ▼ You are not logged in. (Log in) **RUBMoodle** Login Login-ID / email © Questions and answers **O** News **RUB LOGIN-ID** For Employees WANTED How do I register in Moodle as a member of the RUB? Password How can I register if I am not a member of the RUB? **WIR SUCHEN** ҡ How do I create a new Moodle course? **ICH FÜR UNSERE Aktuelles Motto:**  $5x$ ► How do I transfer course content from an old course to a new ass den Campus erblüh mit eLearning Vielfalt, course? Log in Nachhaltigkeit & How do I import students from eCampus into my Moodle ation fördare course? Lost password? How do I delete my course in Moodle? 25. August 2022 | 10 bis 15 Uhr WEITERE INFORMATIONEN FINDEST DU IN UNSEREM **SX5000-MOODLEKURS!** For students How do I register as a student in Moodle? How can I register for courses in Moodle? I am taking an online exam. Am I in the right place? Current training offers for rub **UA RUHR Login** employees **UA RUHR Login** Help and support · Zoom: Webkonferenzen mit Zoom durchführen (online) Dienstag, 2 August, 2022 - 14:00 bis 15:00 Uhr Instruction portal - Tips and tricks to read and watch

**RUB** 

#### **RUHR-UNIVERSITÄT BOCHUM**

 $\equiv$ 

### Moodle Account

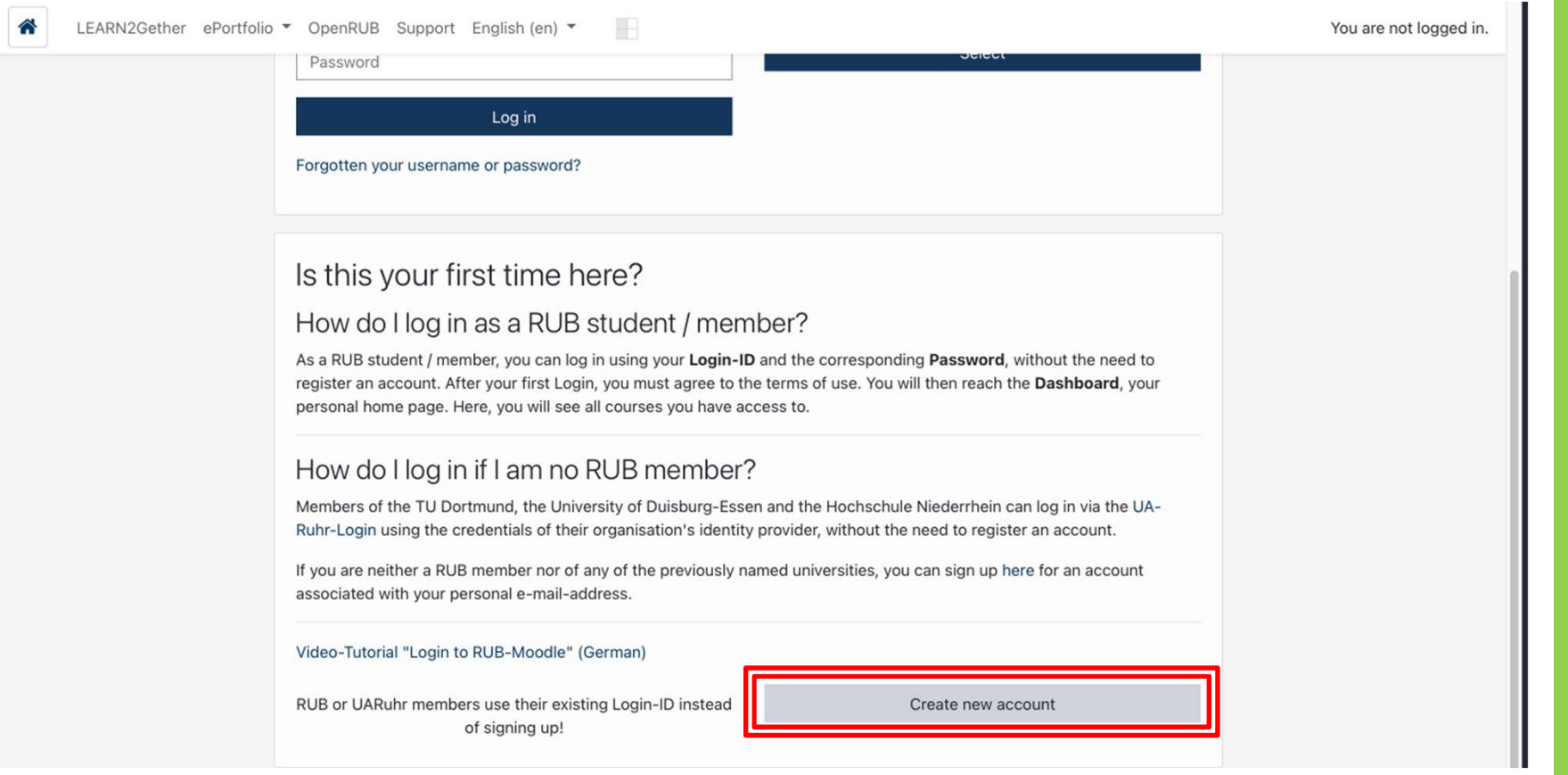

https://moodle.ruhr-uni-bochum.de/login/index.php

20

**RUB** 

## The Moodle home screen after login RUB

2121212

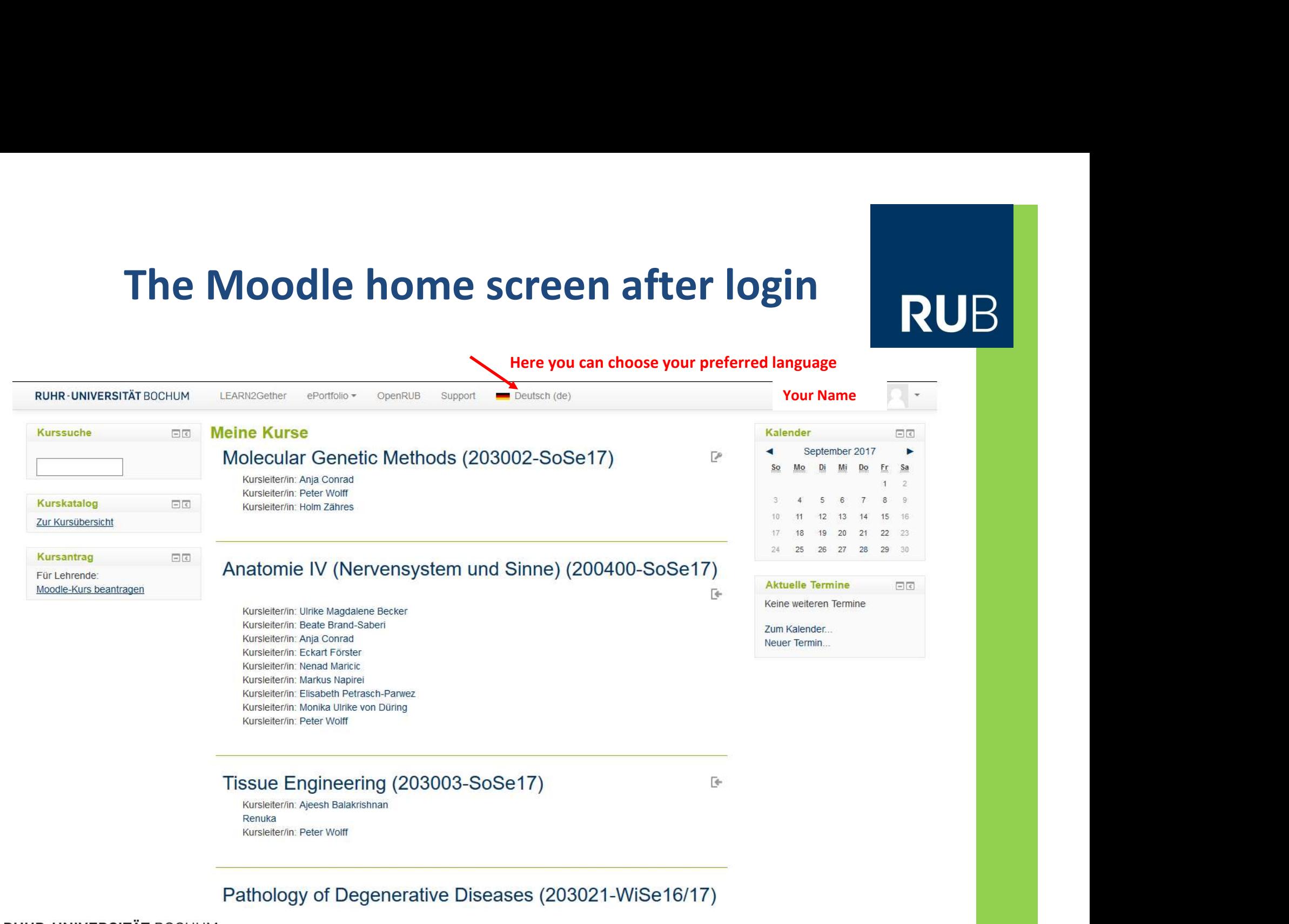

2222222

# How to find your courses in Moodle<br>
ENUB

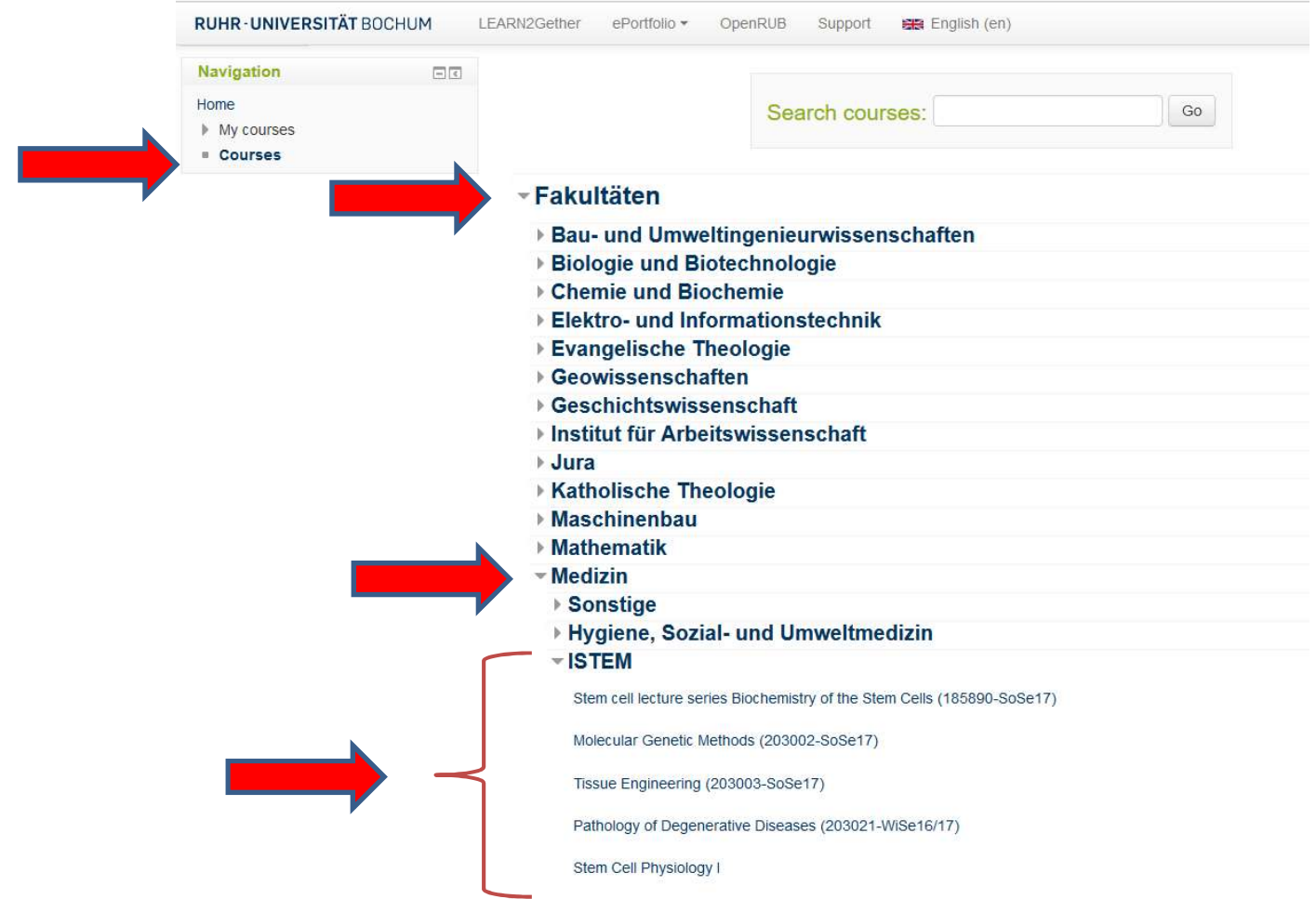

### Course catalogue> Fakultäten> Medizin> iSTEM

### How to find your courses in Moodle

**RUHR-UNIVERSITÄT BOCHUM** I FARN2Gether ePortfolio \* OpenRUB Support 图 English (en) Navigation  $\Box$ Go Search courses: My courses **Courses ▼Fakultäten** > Bau- und Umweltingenieurwissenschaften ▶ Biologie und Biotechnologie ▶ Chemie und Biochemie **Elektro- und Informationstechnik** ▶ Evangelische Theologie ▶ Geowissenschaften ▶ Geschichtswissenschaft ▶ Institut für Arbeitswissenschaft **▶ Jura Katholische Theologie** ▶ Maschinenbau ▶ Mathematik - Medizin

• Alternative:

Home

– search the course via its name or course-ID when browsing the course catalog

### RUB eCampus

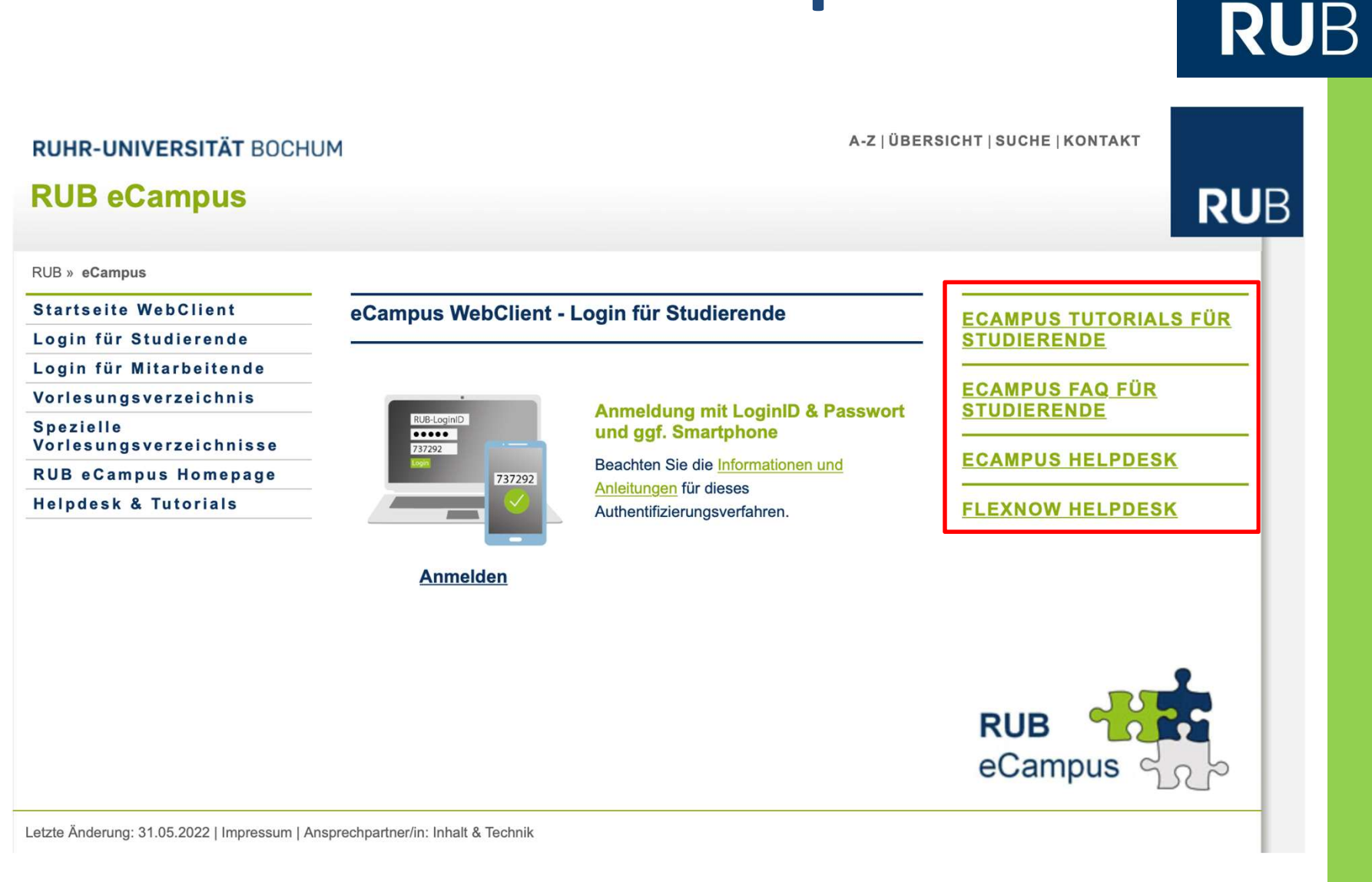

#### **RUHR-UNIVERSITÄT BOCHUM**

https://www.ruhr-uni-bochum.de/ecampus/ecampus-webclient/login\_studierende.html

### **RUB eCampus**

Angemeldet als: Test Student226 Logout

News & Aktuelles Hinweis: Anmeldung per Chipkarte wird eingestellt. Am 23.Mai 2022 wird die Chipkarte als Authentifizierung an digitalen RUB-Diensten eingestellt. Stellen Sie zeitnah Ihre Authentifizierung auf die Anmeldung mit LoginID & Passwort und ggf. Smartphone um: News und Anleitungen

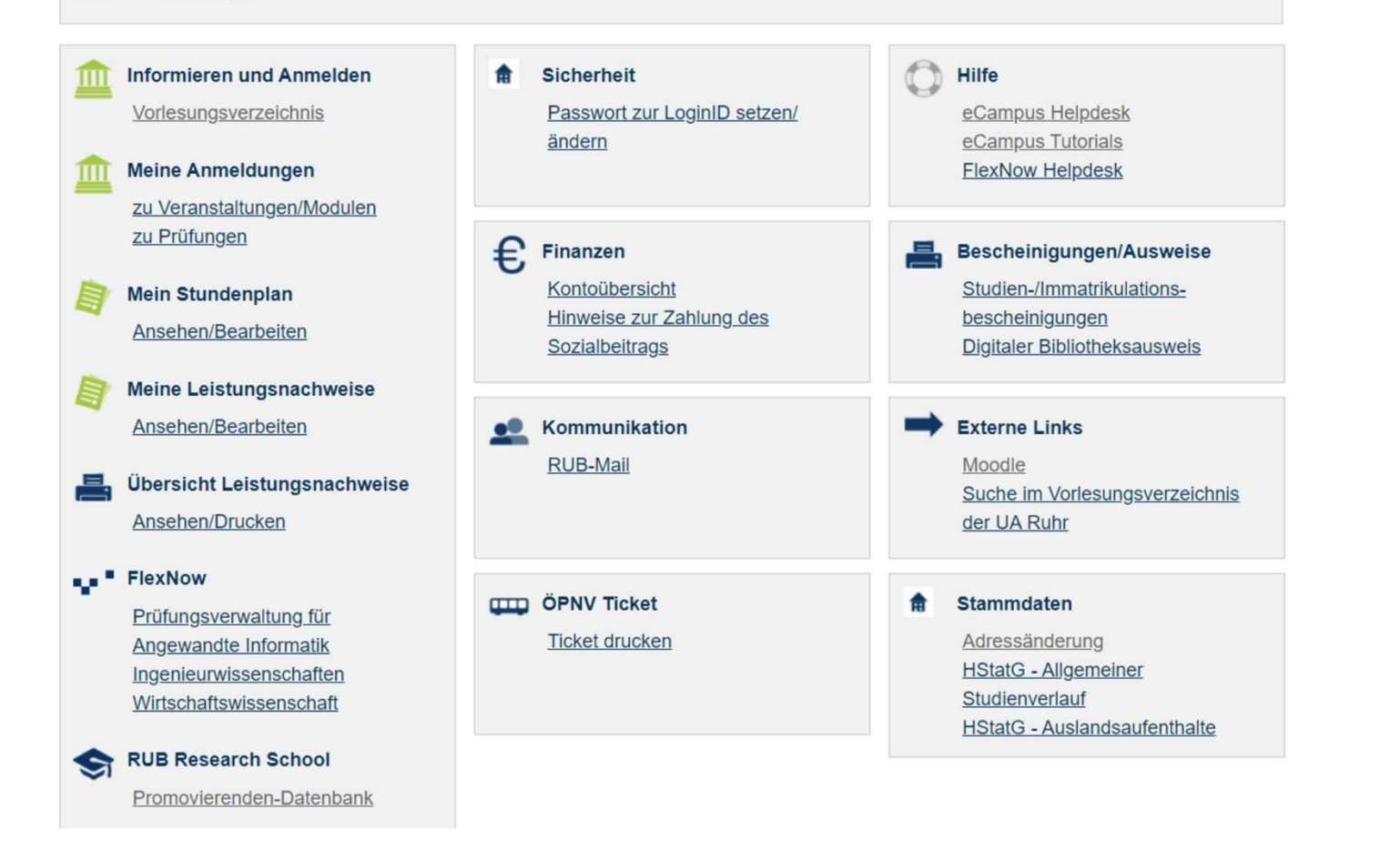

#### **RUHR-UNIVERSITÄT BOCHUM**

**RUB** 

Ŀ

### Wi-Fi

## **RUB**

#### eduroam

eduroam ist der WPA2-verschlüsselte Zugang zum Funknetz an der RUB. Für die Verbindung werden nur die Zugangsdaten, die loginID und das Passwort, benötigt. eduroam ist ein weltweites Projekt. Der Zugang zum WLAN ist nach der Konfiguration an jeder Uni, die das Funknetz eduroam hat, möglich.

Verwenden Sie für die einfache Konfiguration der gängigen Endgeräte eines der beiden Tools. Für Windows 11 empfehlen wir aktuell die geteduroam App. Zum Anmelden benötigen Sie Ihre LoginID und das Passwort. Für die Konfiguration müssen Sie sich nicht auf dem Campus befinden.

#### ▶ iOS[1], Android<sup>[1]</sup>, Windows

Verwenden Sie für die Konfiguration die App geteduroam. Diese finden Sie im jeweiligen App Store oder direkt über die geteduroam Homepage.

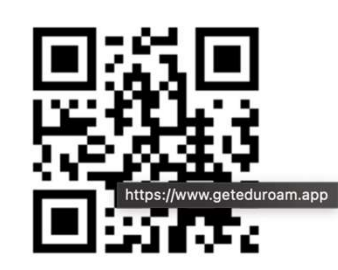

#### macOS, Linux, ChromeOS

Verwenden Sie das Konfigurationstool eduroam CAT.

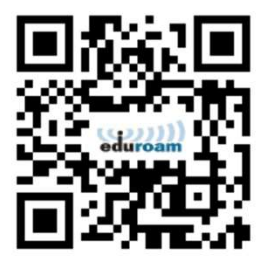

[1] Zum Download aus dem Google Play Store oder Apple Store benötigen Sie eine Internetverbindung auf dem Gerät.

#### Sie können eduroam auch mit einem Benutzerzertifikat einrichten:

- Konfiguration für Apple-Geräte (iPhone, iPod, iPad, Mac OS) mit Benutzerzertifikat
- Konfiguration für Android mit Benutzerzertifikat

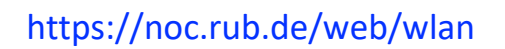

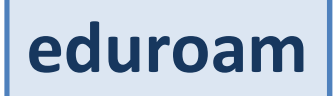

### Language Course

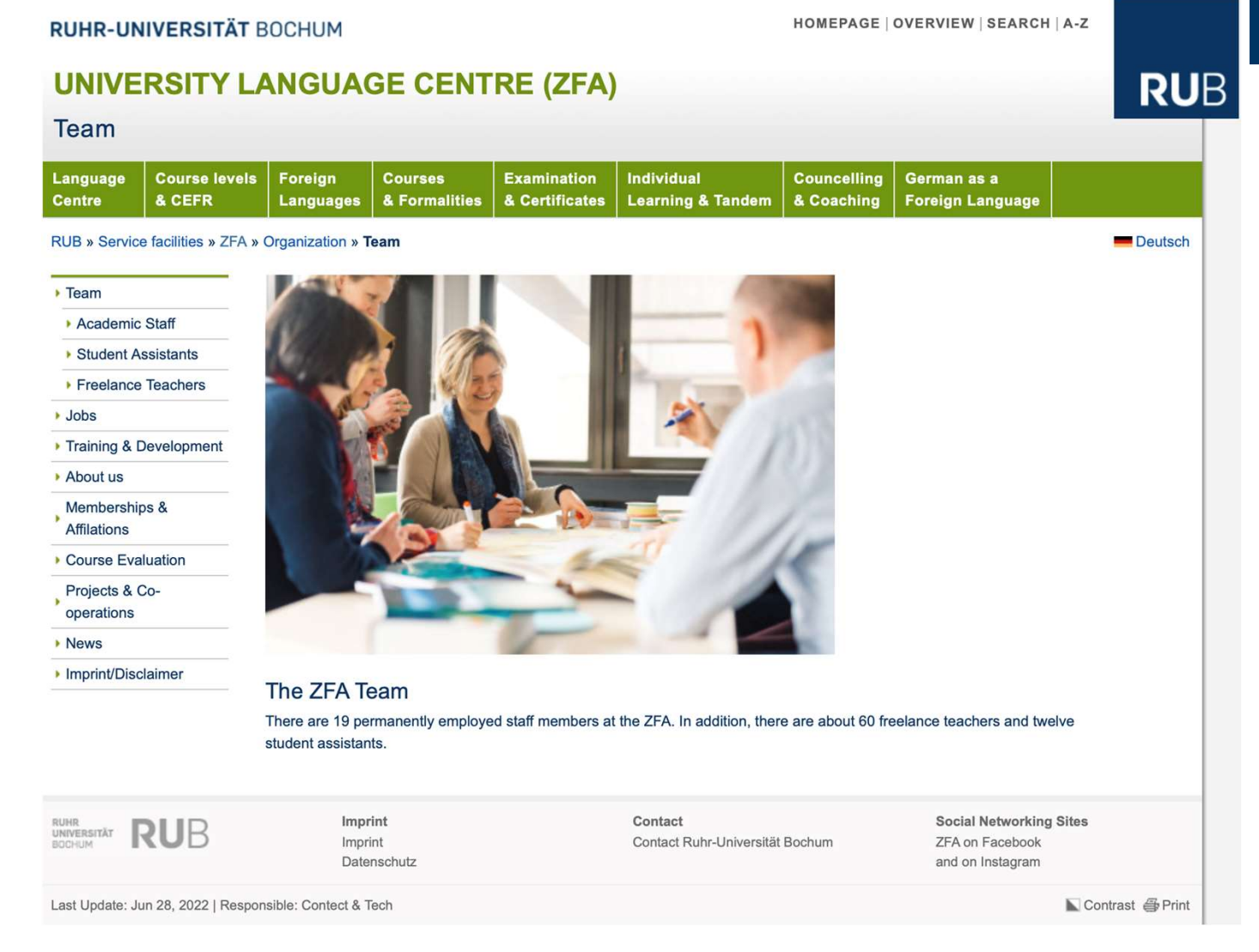

### https://www.zfa.ruhr-uni-bochum.de

#### **RUHR-UNIVERSITÄT BOCHUM**

#### Winter Semester 2023/24

**Course duration** 19.10.2023.-03.02.2024 Winter holidays (lecture-free period) from 21.12.2023 to 06.01.2024

You can find our list of courses for the winter semester 2023/24 here: Online-VVZ der RUB

Online consultation Link to chat **D** here

**Placement test** 

Dates and further information can be found **D** here.

#### Language choice guidance

Before the semester begins, the ZFA offers a language selection consultation where you can find out about possible languages and certificates. This is a good idea if you are unclear about the language to be chosen or the regulations of the ZFA.

Dates to be announced

You can also make an appointment with the responsible language lecturers at any time if you would like more detailed information on a specific language. The contacts can be found on the language pages.

**Registration deadline** 18.09.2023, 12pm to 16.10.2023, 12am

#### **Course place allocation**

from 16.10.2023, 12am RUB students receive the feedback to their university e-mail address via eCampus. Students of the cooperation partners as well as students of other universities will be contacted by e-mail.

#### **Examination dates**

You will find an overview of the exam dates as well as important information on the exam modalities and formats in the section Course Completion Exams.ungen.

#### **RUHR-UNIVERSITÄT BOCHUM**

### **Placement tests**

Placement Tests for the Winter Semester 2023/24

06 July 2023 (Thu) 10 am to 6 pm<sup>\*</sup>

10 August 2023 (Thu) 10 am to 6 pm<sup>\*</sup>

28 September (Thu) 10 am to 6 pm

09 October (Mon) 10 am to 12 October (Thu) 2023 6 pm<sup>\*\*</sup>

\*On this date, placement for Korean is NOT yet possible. For this, please attend a date from 28 September 2023.

\*\*During this period, placement is continuously and at a time of your choice possible.

No registration is required.

Placement tests will be carried out on the special ■ test instance of Exam-Moodle from home. The corresponding Exam-Moodle course "Einstufungen WiSe 2023/24" is only available on the respective test day and is accessible without a password.

The placement tests have a different duration depending on the language (see **L** here). However, regardless of the individual test duration, the procedure closes for all tests at the same time, for example on 28 September at 6 pm. This means that a test that is started on 03 March at 5:40 pm, for example, cannot be completed. Please allow enough time to complete the test.

### https://www.zfa.ruhr-uni-bochum.de/lehre/einstufung/index.html.en

#### **RUHR-UNIVERSITÄT BOCHUM**

### **Technical requirements**

### **Technical requirements**

You will need a PC or laptop with internet access (NOT a mobile phone and preferably NOT a tablet). Please use your RUB login-ID and your password to log in to **D** https://examzfa.ruhr-uni-bochum.de/. If you do not have a RUB login-ID, click on "Neues Konto anlegen?" to create a guest access. RUB students can also create guest access if they do not have their RUB login-ID at hand: In this case, please do NOT use your RUB e-mail address.

If you wish to be tested in Arabic, Chinese or Japanese, or if you are a native speaker of Polish, Russian or Turkish, you will need to use a browser other than Internet Explorer or Safari and will need a headset with a microphone.

For Russian you also need a Cyrillic keyboard. Here N you can read how to activate it.

#### Preparation for the test

You can try out the **D** demoversion of the Placement test on Exam-Moodle.

#### **RUHR-UNIVERSITÄT BOCHUM**

https://www.zfa.ruhr-uni-bochum.de/lehre/einstufung/index.html.en

### Language Course

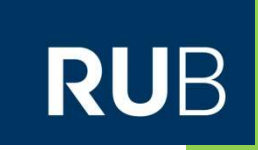

31

- 1. Placement test
- 2. Course registration
- Try to choose a language course that is not taking place during other lectures are scheduled
- You have to attend the first session otherwise your registration is cancelled
- Allocated seminar rooms might change, please check the course room shortly before attending the first session

### Stem Cell Practical Courses WS 23/24

= Modular Advanced Practical Course

### Important dates:

- Stem Cell Practical Courses WS 23/24<br>= Modular Advanced Practical Course<br>Neportant dates:<br> $\triangleright$  General introductory meeting: October 11<sup>th</sup> (10. 15h 11.00h) by a Zoom<br>conference, that will be announced in the Moodle-c conference, that will be announced in the Moodle-course. **Stem Cell Practical Courses WS 2**<br>= Modular Advanced Practical Course<br>**Important dates:**<br> $\geq$  General introductory meeting: October 11<sup>th</sup> (10. 15h – 11<br>conference, that will be announced in the Moodle-cours<br> $\geq$  Compu
- $\triangleright$  Compulsory instructions: Oct 11<sup>th</sup>, Zoom -meeting, 14.15h-17.00h
	- $\triangleright$  General safety instructions
	- $\triangleright$  Safety instructions for handling genetically engineered organisms
	- $\triangleright$  Safety instructions for handling radioactive materials

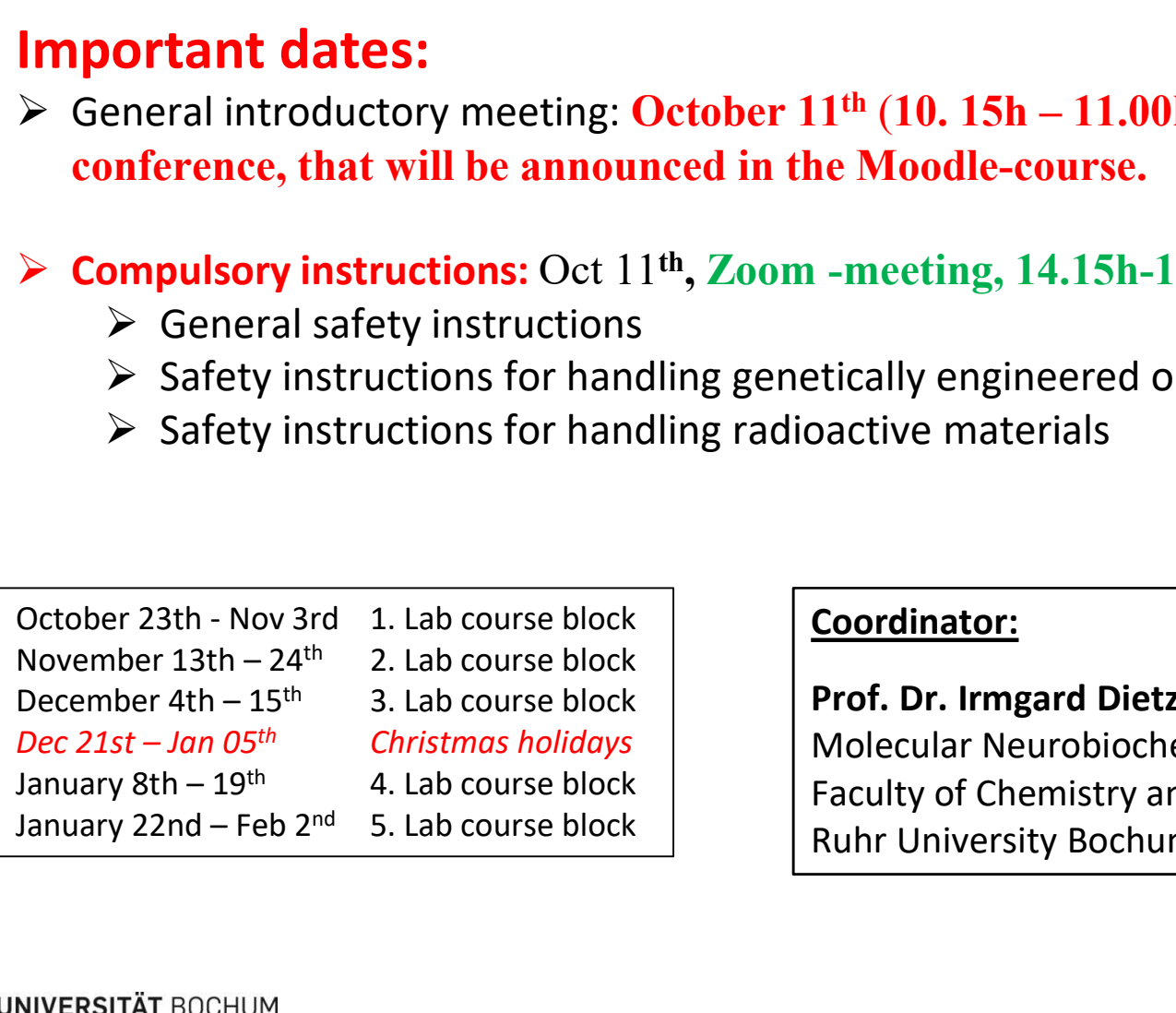

#### Coordinator:

Prof. Dr. Irmgard Dietzel-Meyer Molecular Neurobiochemistry Faculty of Chemistry and Biochemistry Ruhr University Bochum, NC 7/170

### Running semester

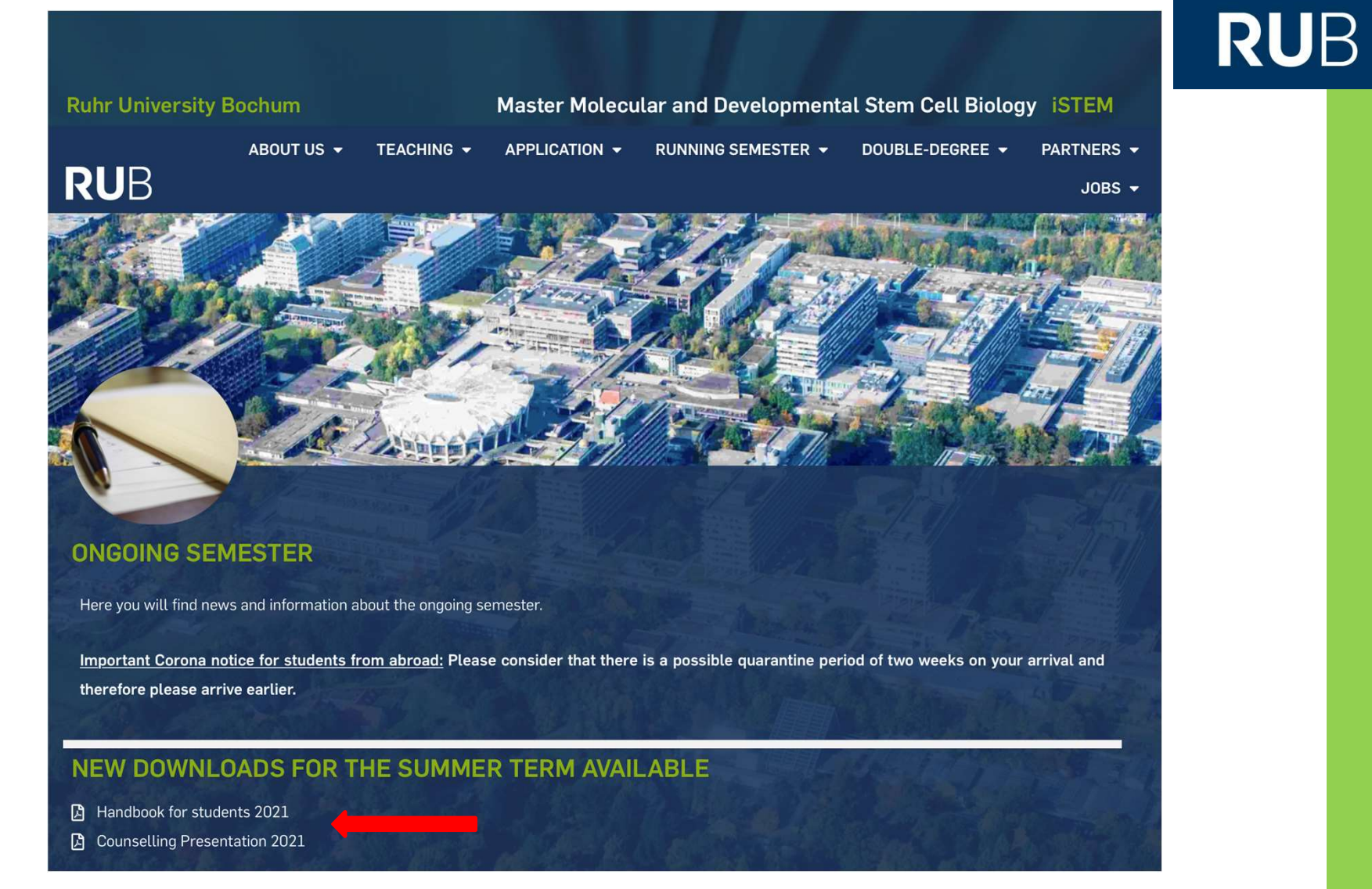

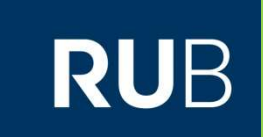

### Good to know.....

## **Orientation days**

### RUB

### **Online events 18th-22nd September** 2023

During this period, one online event will take place every day at 2 p.m. each of which deals with a topic related to life and study in Bochum.

- Monday, 18.09.2023 Starting your studies at RUB: Information on  $\mathcal{L}_{\mathcal{A}}$ your enrolment documents, student ID, NRW-Ticket, leisure activities at RUB such as RUBiss events, university sports, music centre etc.
- Tuesday, 19.09.2023 Technical requirements for studying at the RUB: **The Contract** We will explain Moodle, eCampus, RUB-Mail, Zoom etc.
- Wednesday, 20.09.2023 Financing your studies: Find out how you can finance your studies at the RUB. Scholarships, part-time jobs, etc.
- Thursday, 21.09.2023 Health insurance in Germany: Which one do I need? What are the differences or advantages? How do I prove my health insurance status at the university? Etc.

All events will take place via Zoom.

Please register for the online events via this link:

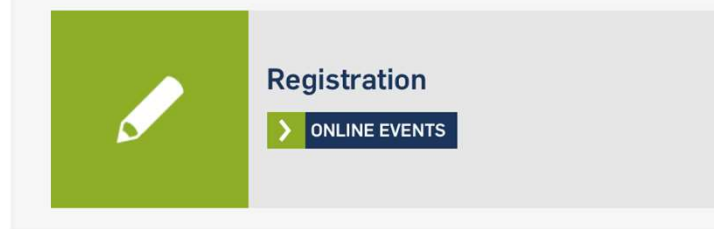

Please check their website, several introductory events are planned to help the new students

#### Face-to-face events 5th October- 8th October 2023

During this week, we will organize various face-to-face events for you so that you can get to know the campus and Bochum.

- Thursday, 05.10.2023, 5:00 p.m. Welcome dinner in the Rote Bete (Mensa): We would like to have a "typical German" dinner with you. In Germany, it is customary to have a cold meal in the evening in the form of the so-called "Abendbrot/Brotzeit". We would like to celebrate the tradition together with you and welcome you to Germany that way! Let us surprise you!
	- No registration needed!
- Friday, 06.10.2023, 10:00 a.m. in HZO 40 (Hörsaalzentrum Ost) Welcome by the Rectorate and International Office on campus; afterwards campus tours
	- No registration needed!
- Friday, 6.10.2023, 5:00-8:00 p.m. Closing evening at Kulturcafé (on campus). We would like to end the day with you at the Kulturcafé. With snacks and drinks you can get to know your new fellow students even better.
	- No registration needed!
- Saturday, 07.10.2023, 2:15 p.m. Guided tours through Bochum in **German and English** 
	- We will publish information about registration soon.
- Sunday, 08.10.2023, 3:00 p.m. Guided tours through Bochum in **German and English** 
	- We will publish information about registration soon.

https://international.ruhr-uni-bochum.de/en/international-welcome

## Before arrival

## **RUB**

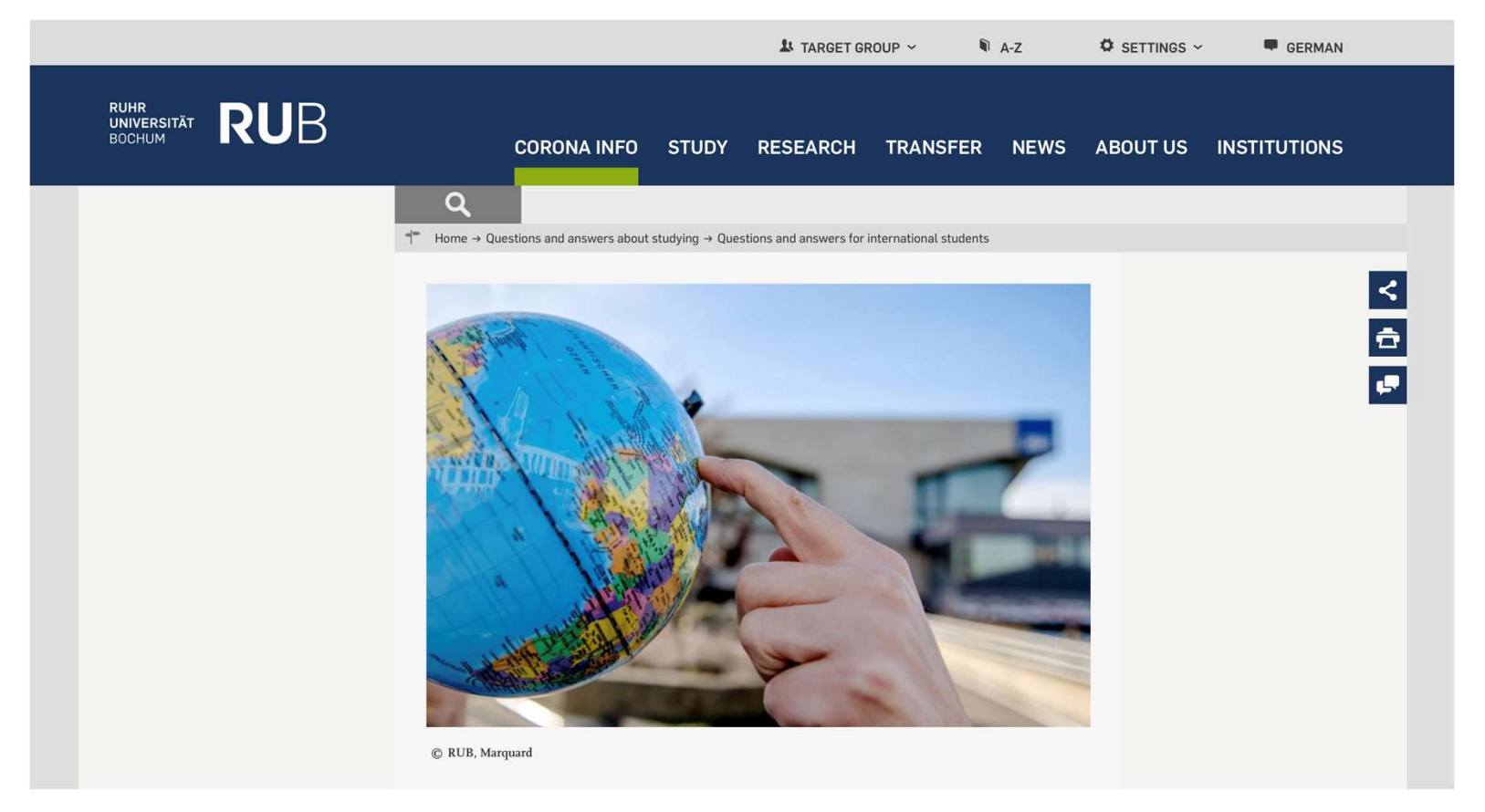

https://www.ruhr-uni-bochum.de/en/questions-and-answers-international-students

### Student Software Licenses

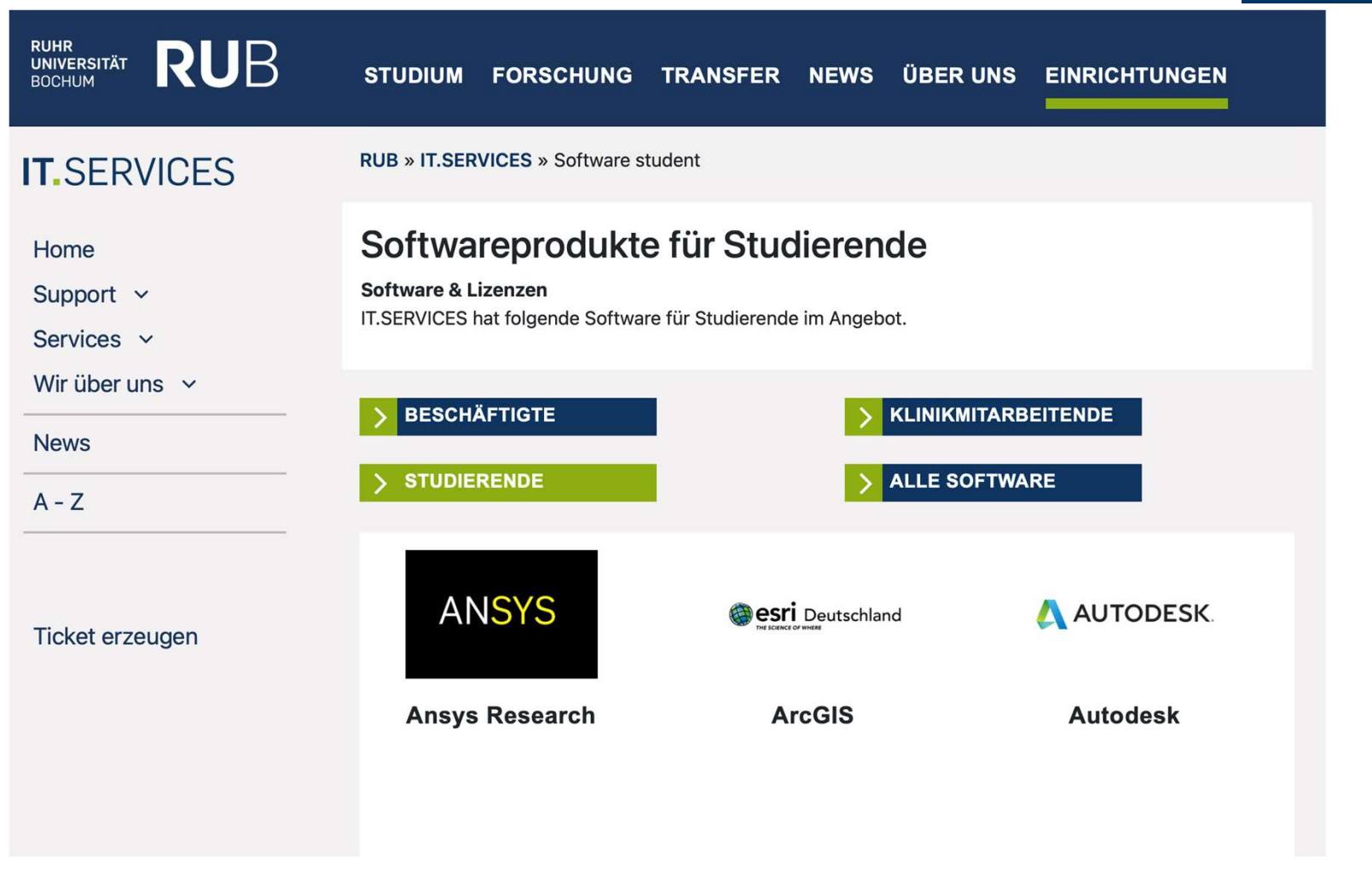

https://www.it-services.ruhr-uni-bochum.de/services/software/student.html.de

377 - 1980 - 1980 - 1980 - 1980 - 1980 - 1980 - 1980 - 1980 - 1980 - 1980 - 1980 - 1980 - 1980 - 1980 - 1980 -

**RUB** 

## Library

### **RUB**

#### **RUHR-UNIVERSITÄT BOCHUM**

#### A-Z | OVERVIEW | SEARCH | CONTACT

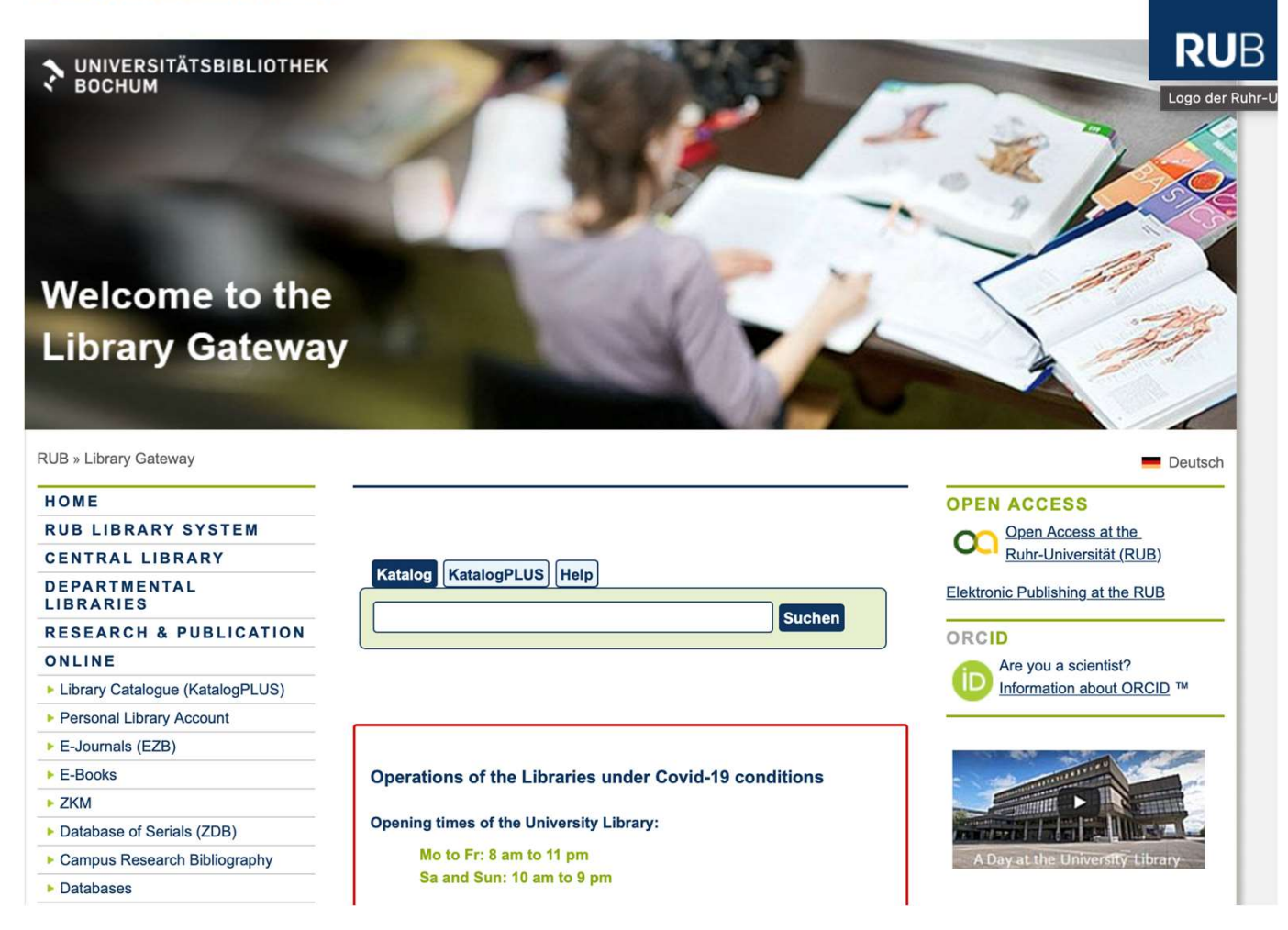

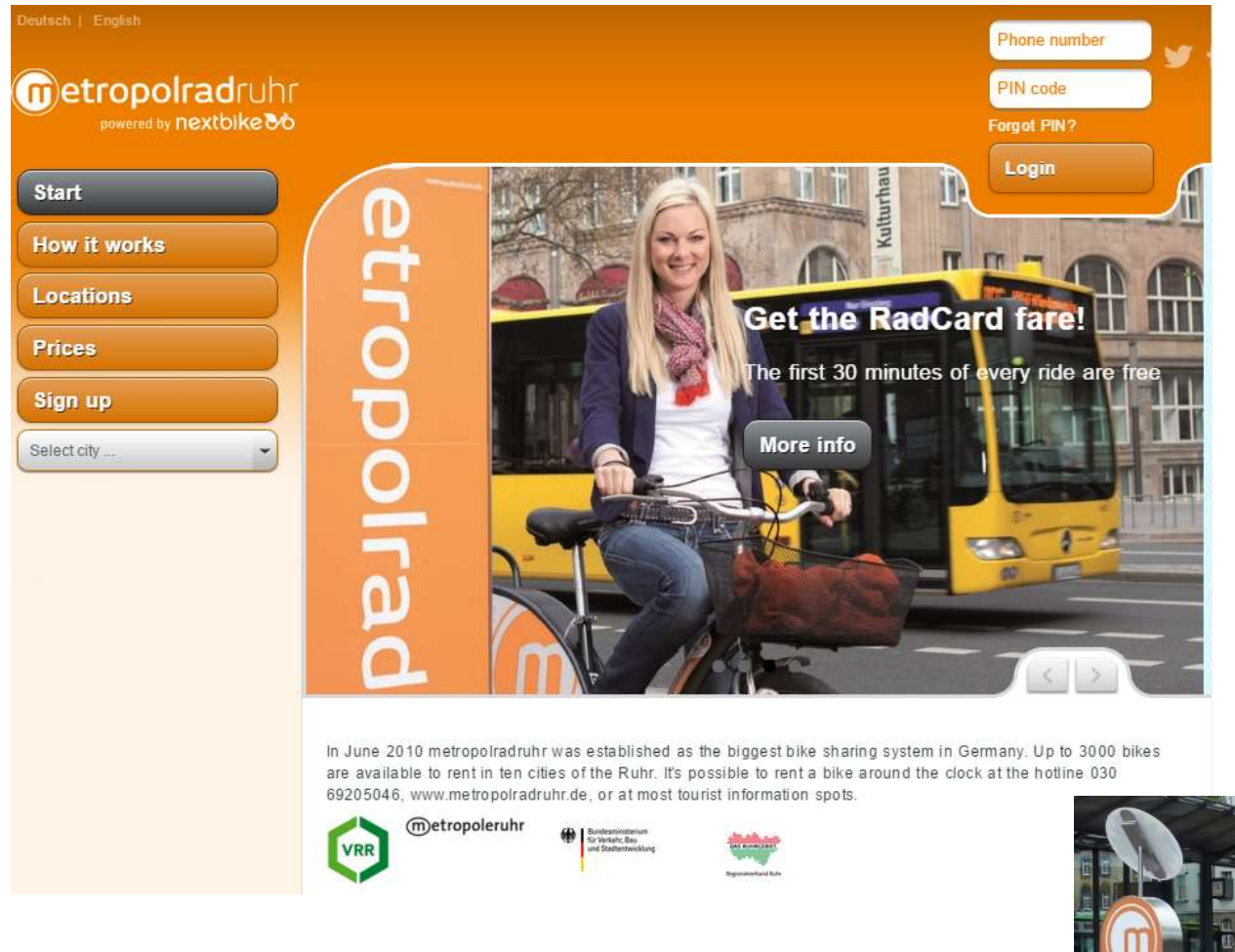

- 
- Students can register with the RUB E-Mail<br>• 60 min free of charge! • 60 min free of charge!

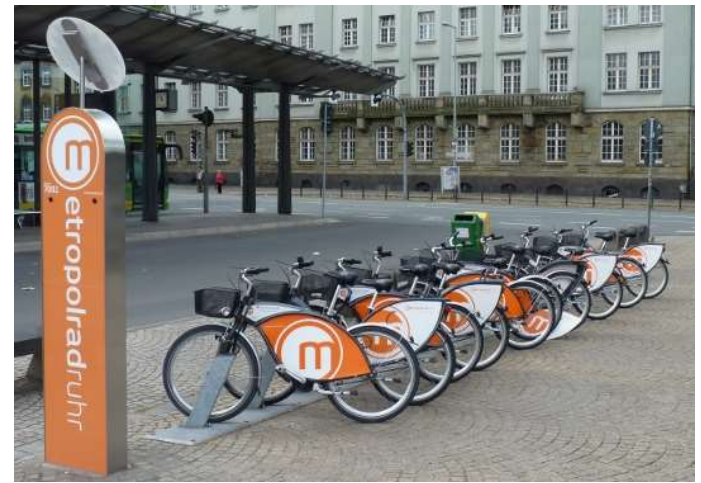

### RUB Job Portal

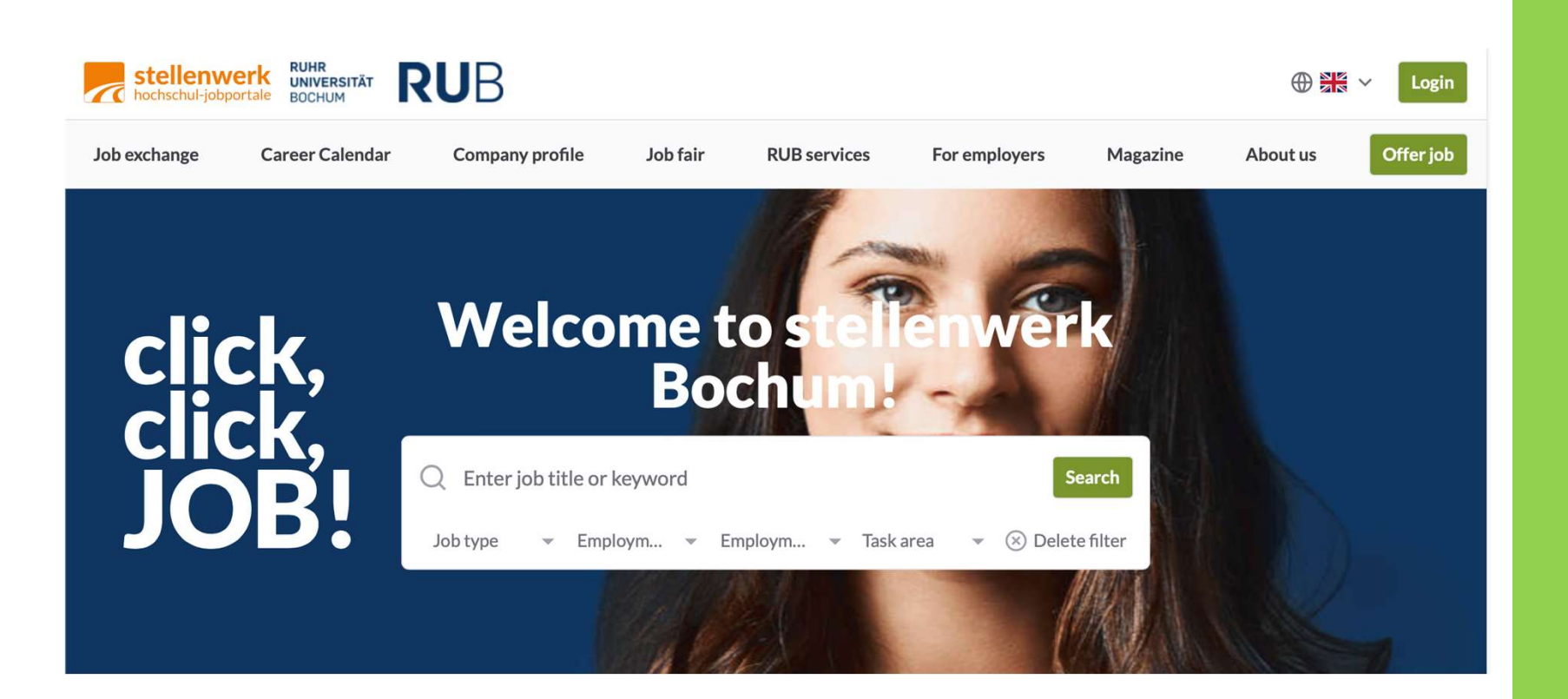

### https://www.stellenwerk.de/en/bochum

400 Million St. 2004

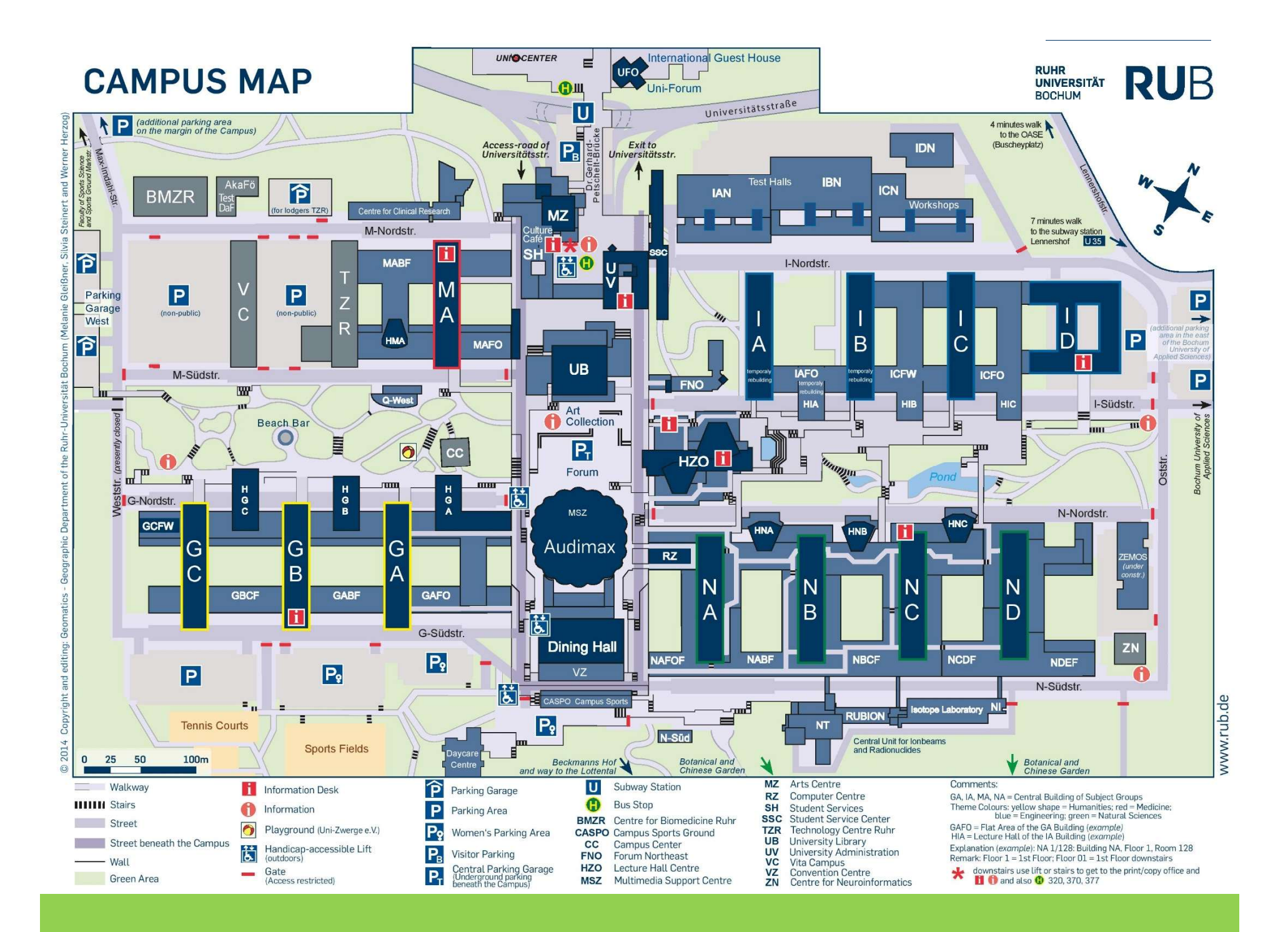

## Still any questions? RUB

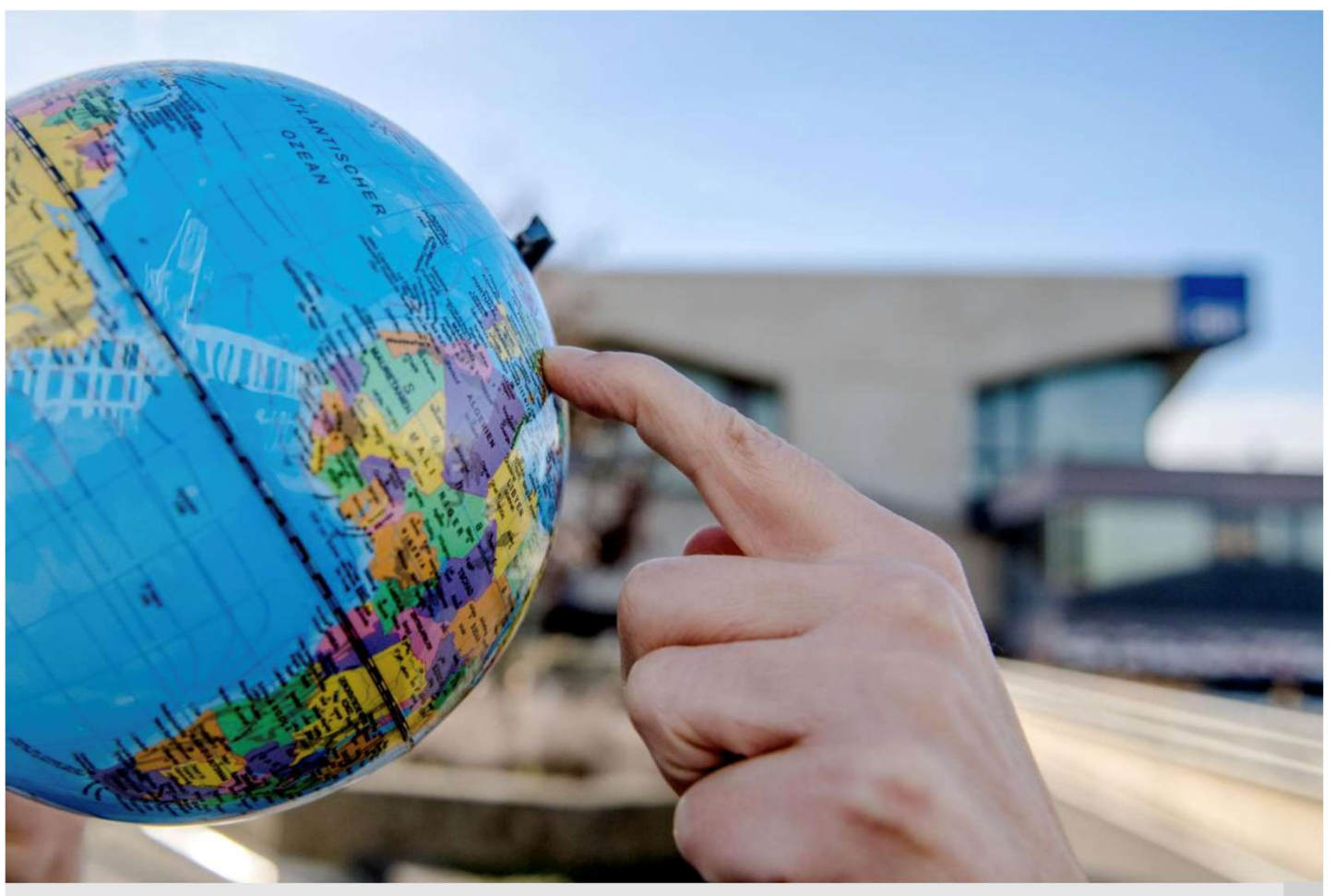

**Questions and Answers** 

FOR INTERNATIONAL STUDENTS

https://www.ruhr-uni-bochum.de/en/faq-students-2022

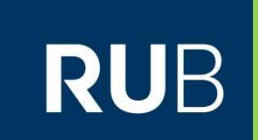

### Immatrikulation - Einschreibung **Enrolment**

## ("Pre")-Enrolment

## RUB

444 Million Street

https://studium.ruhr-uni-bochum.de/en/enrolment

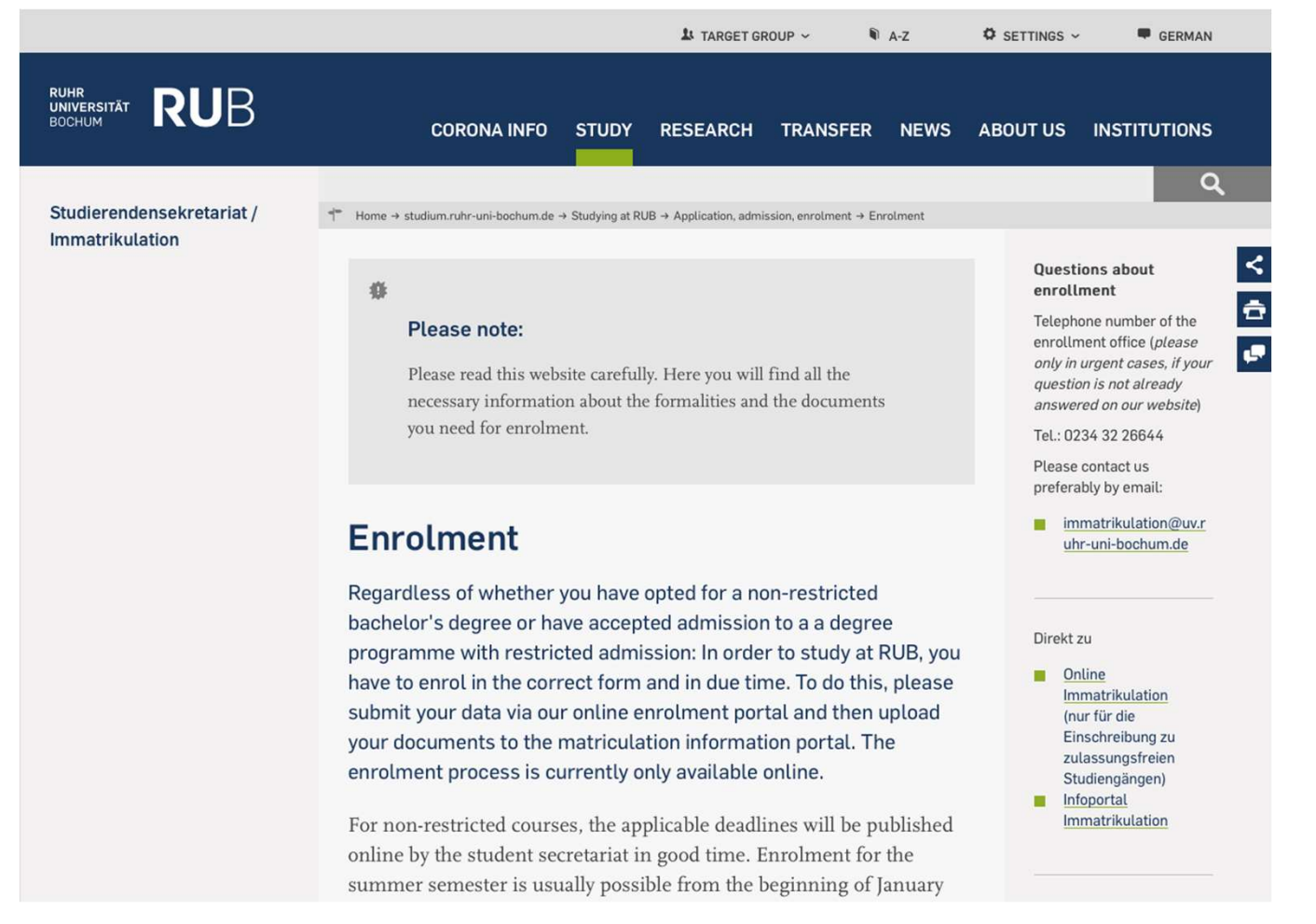

Please read the instructions carefully

## ("Pre")-Enrolment

#### Step by step: enrolment in non-restricted study programs or for PhD-programs

#### 1. Enter your data within the enrolment period

Each online enrolment session is valid for 60 minutes. You should therefore have the following necessary documents ready: your university entrance qualification (e.g. Abitur, High School certificate etc.), your health insurance certificate (see information on the health insurance certificate below), your de-registration certificate (if you have already been enrolled at a university in Germany), your degree certificate (if you have already successfully completed your studies).

#### ONLINE-ENROLMENT

- 2. After receiving the confirmation email, please upload your documents to the enrolment information portal. Basic information on the documents can be found further down on this page. After uploading the required documents, please release your enrolment application, otherwise we will not be able to process your application. **INFORMATION PORTAL ENROLMENT**
- 3. Pay close attention to the status of processing via the Information Portal Enrolment. If documents are missing, you will be informed via the portal and via email. It can take several weeks to process your application.
- 4. After we have registered you as a student at RUB, you will receive an email with the most important information about paying the social contribution, using the RUB online services and how to proceed.

#### **RUHR-UNIVERSITÄT BOCHUM**

## ("Pre")-Enrolment

## RUB

The following documents are mandatory for enrolment (as uploads via Information **Portal Enrolment):** 

- Letter of admission, if an online application has been made
- University entrance qualification (Abitur, Baccalauréat, Assessment п test, etc.) and an officially certified translation in German or English
- Degree certificate (Bachelor/Master/Diploma/Statstexamen etc.)<br>
about the completed studies in Germany or another country or equivalent<br>
(original certificate of completion, issued by the responsible examination<br>
office
	-
	-
	-
	-

## RUB

### Mandatory documents depending on the case

- Proof of sufficient knowledge of the German language e.g. TestDaF m. with at least 16 points within an exam, DSH (level 2 or 3), DSD - II, telc Deutsch C1 Hochschule etc, if you are an EU foreigner (or equivalent).
- Proof of sufficient knowledge of French or English, if the course of ш study is in French or English
- Placement certificate from the relevant subject advisor if you wish ш to enrol in a higher semester

### counselling meeting

### Former studies

Bescheinigung über Das/Die Beratungsgespräch/e\*

### Certificate of Vor Aufnahme der Masterphase des gestuften B.A./M.A.-Studienganges

**Zur Vorlage im Studierendensekretariat der RUB**<br>(Nach erfolgter Einschreibung Rückgabe der Bescheinigung an das jeweilige<br>Prüfungsamt/Dekanat des/der gewählten Faches/Fächer!)<br>Herr/Frau **YOUI NAME** 

#### Your name

Matrikelnummer: 108

an

hat am (Datum)

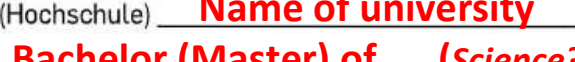

den Studienabschluss eines/einer Bachelor (Master) of .... (Science?) The Communication Fach/den Fächern

**RUB** 

#### **Title of bachelor (master) program** erlangt.

Date

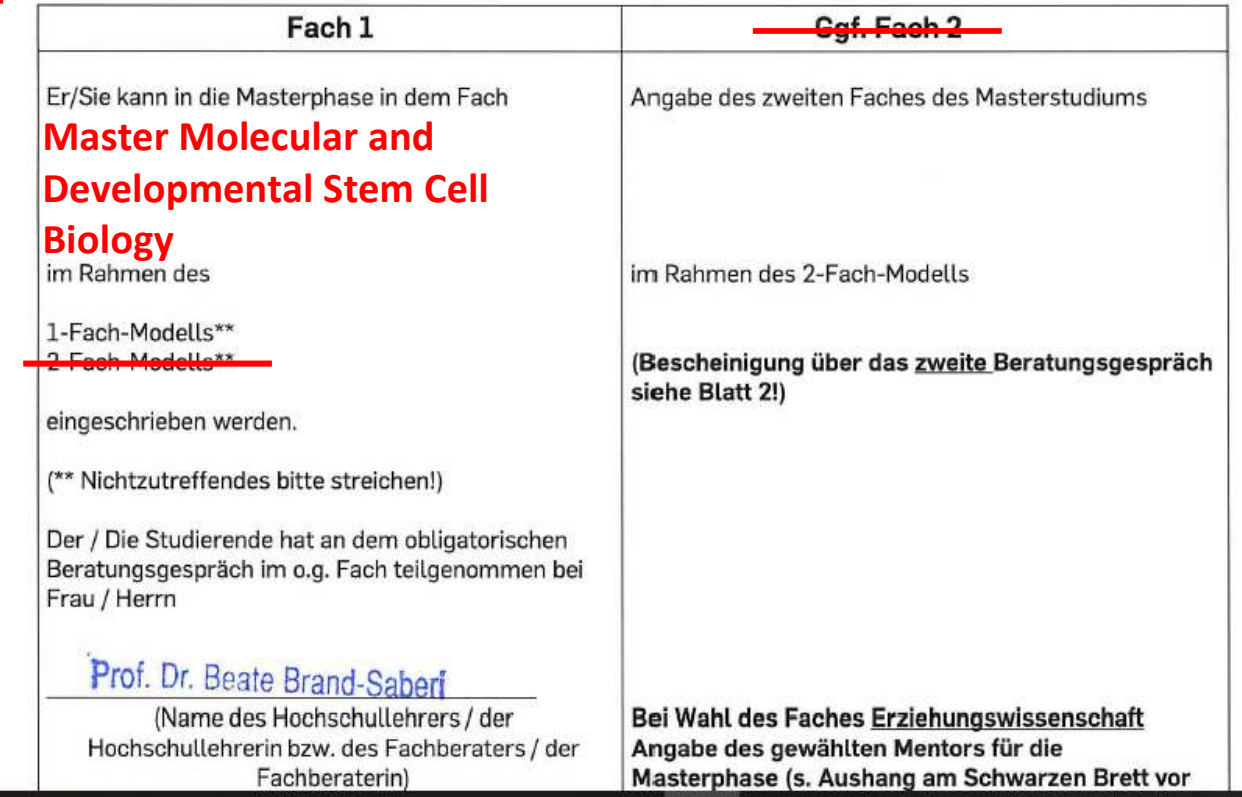

## Enrolment

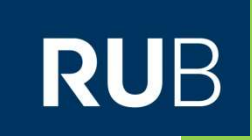

RUHR<br>UNIVERSITÄT **RUB** 

### Studierenden Service Center (SSC)

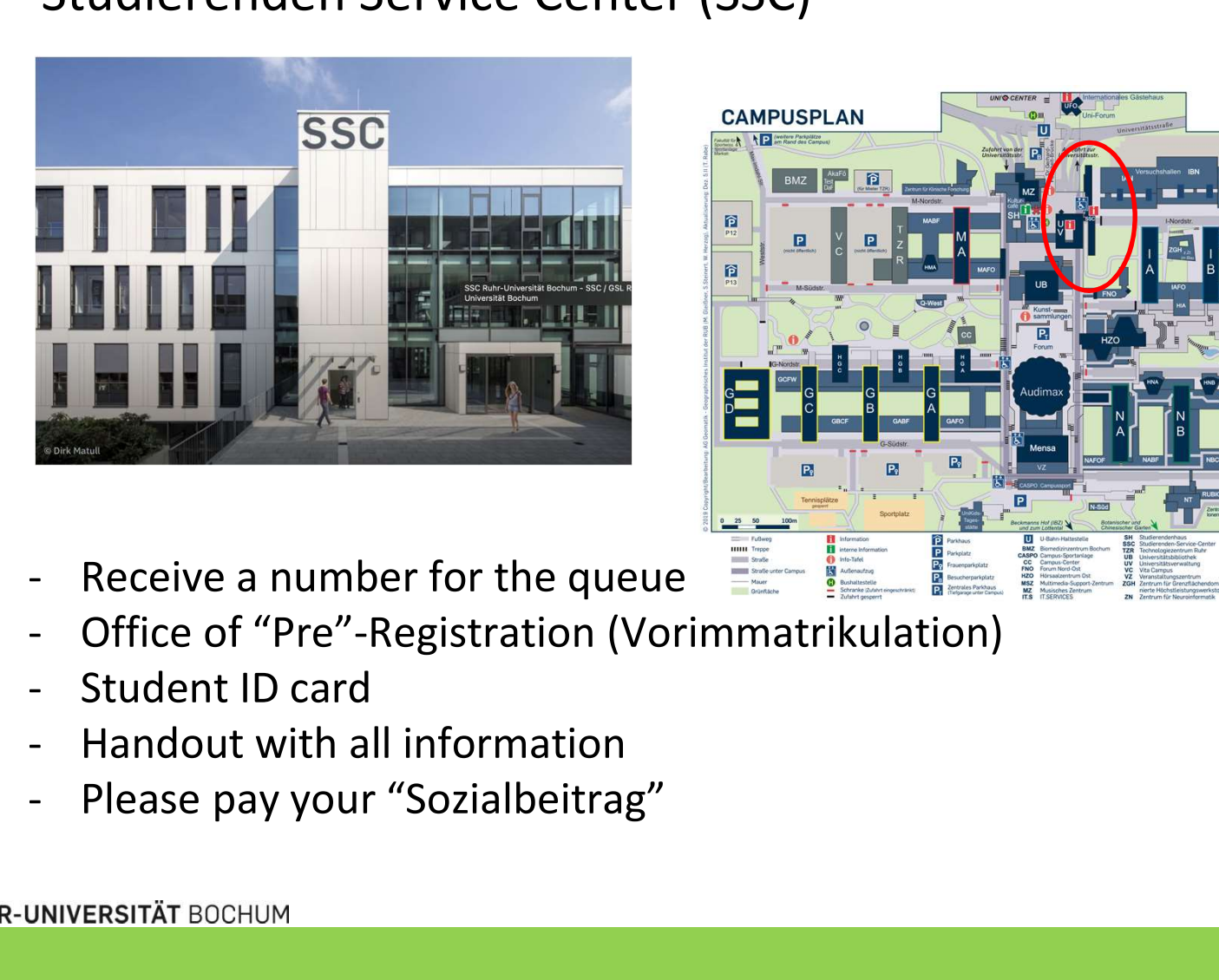

- 
- 
- 
- 
-